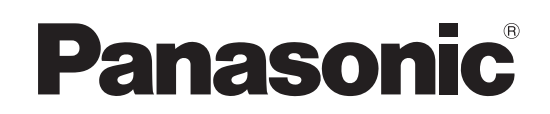

# Operating Instructions Excerpted Version

Installation Instructions provided

# Model No. AW-UR100 4K Integrated Camera

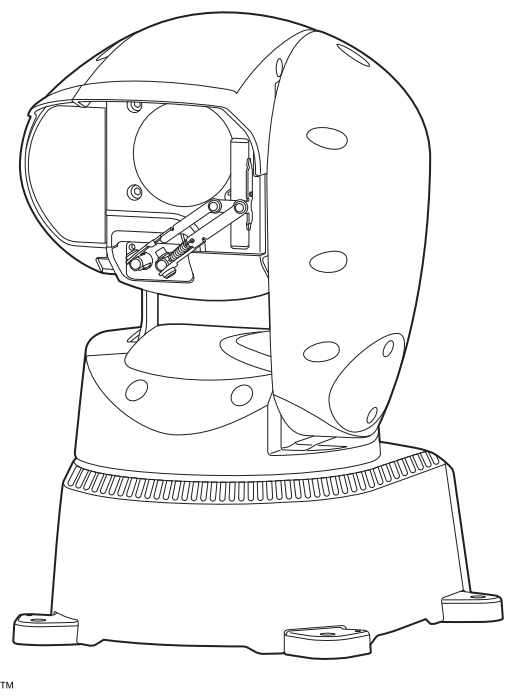

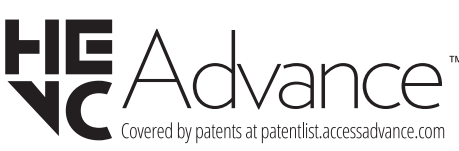

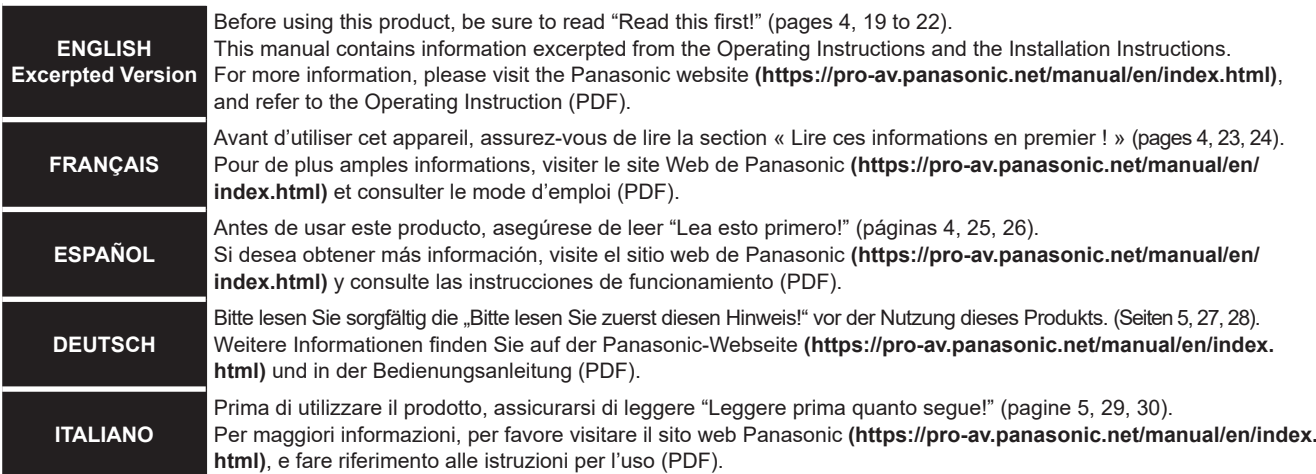

Before operating this product, please read the instructions carefully and save this manual for future use.

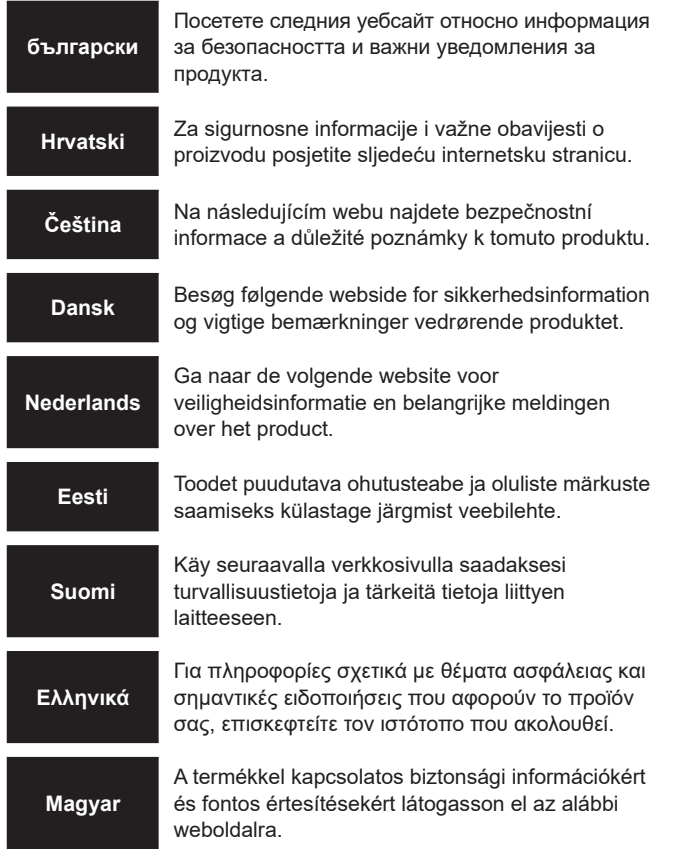

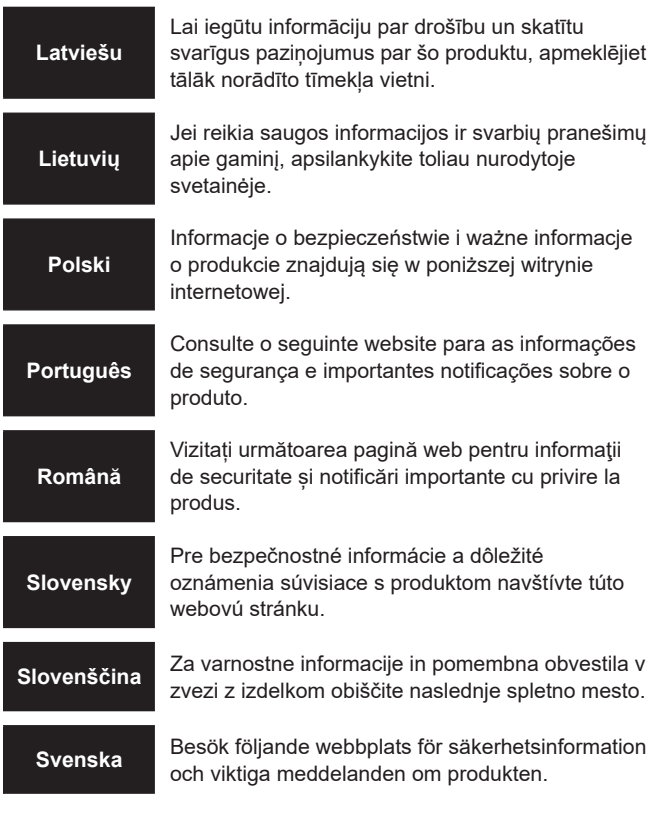

### **https://pro-av.panasonic.net/manual/en/index.html**

#### **Trademarks and registered trademarks**

- Microsoft®, Windows®, Windows® 10, Microsoft Edge, ActiveX® and DirectX® are either registered trademarks or trademarks of Microsoft Corporation in the United States and other countries. • Apple, Mac, macOS, iPadOS, iPhone, iPad, and Safari are
- registered trademarks of Apple Inc., in the United States and other countries.
- Android™ and Chrome™ browser are trademarks of Google LLC. • Intel® and Intel® Core™ are trademarks or registered trademarks
- of Intel Corporation in the United States and other countries. • Adobe® and Reader® are either registered trademarks or
- trademarks of Adobe Systems Incorporated in the United States and/or other countries.
- NDI is a registered trademark of NewTek, Inc. in the United **States**
- Other names of companies and products contained in these Operating Instructions may be trademarks or registered trademarks of their respective owners.

#### **About copyright and licence**

It is expressly prohibited to distribute, copy, disassemble, reverse compile, modify, reverse engineer, or export in violation of export laws the software provided with the unit.

#### **Abbreviations**

For the purposes of this manual, the model numbers of the units are given as listed in the table below.

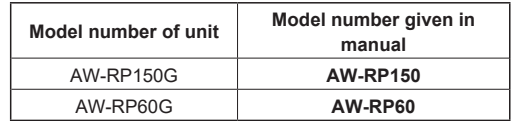

### $\blacksquare$  **Illustrations and screen displays featured in the manual**

- What is shown in the manual's illustrations and screen displays may differ from how it is actually appears.
- Functions only available with Microsoft Edge (IE mode) are indicated with the Microsoft Edge (I.E. Mode) symbol.
- The screenshots are used in accordance with the guidelines of Microsoft Corporation.

# Installation Instructions

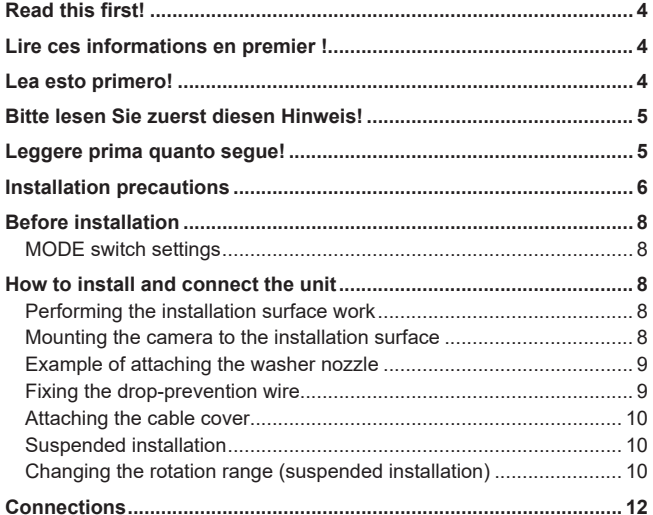

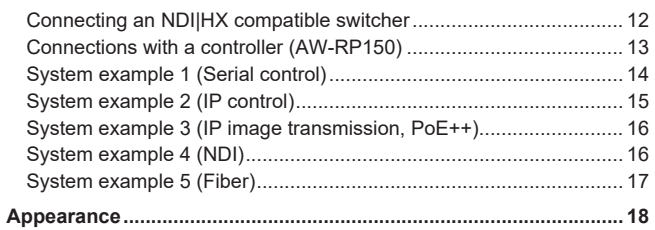

# Operating Instructions

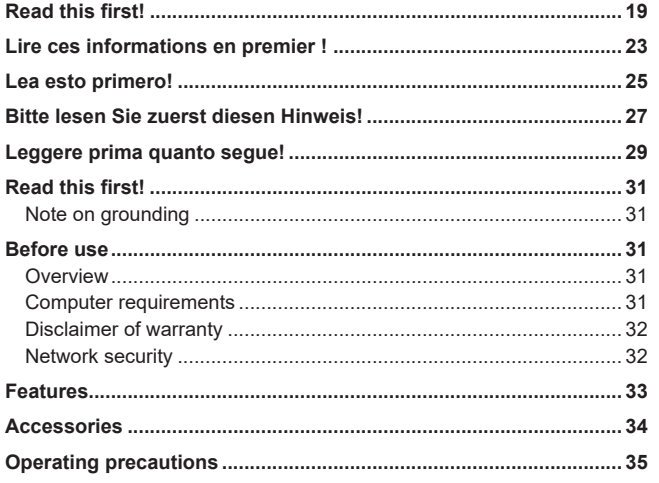

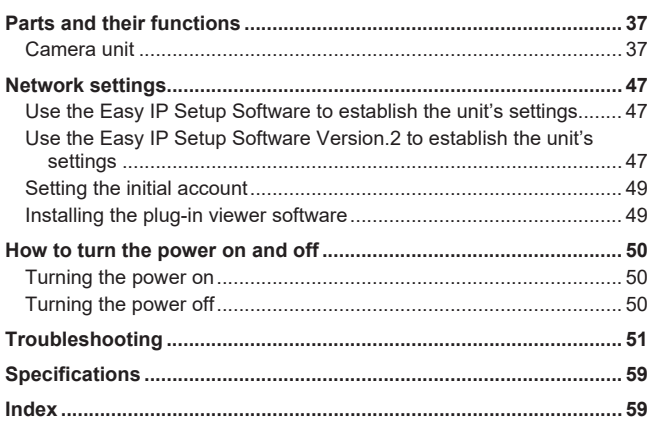

# **Read this first!**

# **WARNING:**

To prevent injury, this apparatus must be securely attached to the floor/wall in accordance with the installation instructions.

# **WARNING:**

Installation should only be performed by qualified installation personnel.

Improper installation may result in the entire apparatus falling down and causing injury.

 $\overline{\Box}$  indicates safety information.

# **Lire ces informations en premier !**

# **FRANÇAIS**

# **AVERTISSEMENT:**

Pour éviter tout risque de blessures, l'appareil doit être solidement fixé au plancher/mur conformément aux instructions d'installation.

# **AVERTISSEMENT:**

L'installation ne doit être effectuée que par du personnel d'installation qualifié.

Une mauvaise installation peut avoir pour conséquence la chute de l'appareil et provoquer des blessures.

Informations concernant la sécurité.

# **Lea esto primero!**

# **ESPAÑOL**

# **ADVERTENCIA:**

Para evitar heridas, este aparato debe estar firmemente instalado al piso/pared de acuerdo con las instrucciones de instalación.

# **ADVERTENCIA:**

La instalación solamente debe llevarla a cabo personal cualificado. Una instalación incorrecta podría provocar la caída del

dispositivo y causar lesiones.

**PRECAUCIÓN:**

**CAUTION:**

wiring within the wall.

**ATTENTION:**

To reduce the risk of fire or electric shock, install making sure that the mounting screws do not come in contact with electrical

Pour réduire les risques d'incendie ou d'électrocution, faire l'installation en s'assurant que les vis de montage n'entrent pas en contact avec un fil électrique présent dans le mur.

Para reducir el riesgo de incendio o descarga eléctrica, instálelo asegurándose de que los tornillos de montaje no entren en contacto con el cableado eléctrico dentro de la pared.

 $\overline{\square}\vert$  indica información de seguridad.

(4)

**DEUTSCH**

# **WARNUNG:** Um Verletzungen zu verhüten, muss dieser Apparat gemäß der Installationsanleitung sicher am Boden bzw. an der Wand befestigt werden. **WARNUNG:** Die Installation darf nur durch qualifiziertes Personal ausgeführt

werden. Fehlerhafte Installation kann zum Herunterfallen des Gerätes

und zu Verletzungen führen.

 $\overline{\Box}$  ist die Sicherheitsinformation.

# **Leggere prima quanto segue!**

# **ITALIANO**

# **AVVISO:**

Per prevenire ferite, questo apparecchio deve essere montato saldamente al pavimento/muro in conformità alle istruzioni di installazione.

# **AVVISO:**

L'installazione deve essere realizzata unicamente da tecnici qualificati.

Un'installazione incorretta può risultare nella caduta dell'apparecchio con conseguenti danni alle persone.

 $\overline{\Box}$  sono le informazioni sulla sicurezza.

# **PRECAUZIONE:**

Per ridurre il rischio di incendio o di folgorazione, installare accertandosi che le viti di montaggio non vengano a contatto con i cablaggi elettrici all'interno del muro.

# **VORSICHT:**

Zur Reduzierung der Gefahr von Brand und elektrischem Schlag bei der Installation sicherstellen, dass die Befestigungsschrauben nicht mit in der Wand verlegten elektrischen Leitungen in Berührung kommen.

# **Installation precautions**

**Panasonic does not accept any responsibility for accident or damage during installation if procedure in this manual is not followed.**

### **To installation personnel**

Read the "Installation Instructions" thoroughly and then perform the operation correctly and safely. Also, always read the "Read this first!" ( $\rightarrow$  page 4) of this manual as they contain important information. After the installation, give the "Installation Instructions" to the customer to save for future use.

### **Ensure that the installation work complies with the technical standards governing electrical equipment.**

#### **This unit is a stand-alone (desktop) device that supports installation outdoors.**

This unit is not designed to be used in vehicles.

If the unit will be subjected to extreme vibration, take measures to reduce the vibration before use.

### **Use the unit with an installation where the unit is suspended from an overhead surface or with a stand-alone installation.**

Do not use the unit on its side or tilted at an angle.

#### **<NOTE>**

• Be absolutely sure to use the supplied mounting bolts (M8) for the unit.

Do not use wood screws, nails, etc.

In the case of a concrete ceiling, secure the unit using anchor bolts (for M8) or AY plug bolts (for M8).

**Recommended clamping torque** 

#### **M8: 11.76 N·m {120 k**g**f·cm}**

- The withdrawal strength of the mounting location for each screw must be at least 1764 N {180 kgf}.
- Do not hold the camera head while undertaking the installation work. Doing so may cause malfunctioning.

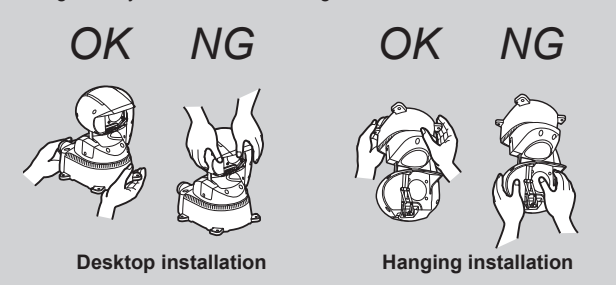

# **Concerning the installation location**

Consult the dealer about the installation area and then select a

- strong ceiling, floor, or other area for the installation area. • Mount the unit to a ceiling or floor that is strong enough (one made
- of concrete). • Mount the camera unit to a part of the main structure of the
- building or a part that is sufficiently strong. • Do not mount the unit on a plaster board or a wooden section because they are too weak. If the unit is unavoidably mounted on such a section, the section shall be sufficiently reinforced.

### **Concerning waterproofing and dustproofing**

When installed correctly, the unit complies with IP65 waterproof and dustproof performance standards.

Be sure to perform wiring and other installation procedures according to the instructions in this document.

### ■ Do not install or use the unit in the following **kinds of locations.**

- Locations where a chemical agent is used such as a swimming pool
- Locations subject to moisture or oil smoke such as a kitchen
- Locations that have a specific environment that is subject to an inflammable atmosphere or solvents
- Locations where radiation, X-ray, intense radio wave, or strong magnetism is produced
- Locations where seawater will directly splash on the unit and locations where corrosive gas is generated such as volcanic regions and spa areas
- Locations where the temperature is not within the specified range  $(\rightarrow$  page 59)
- Locations subject to vibrations, such as on vehicles or above product lines (This unit is not designed to be used in vehicles.)
- Locations subject to sudden changes in temperature, such as near the outdoor unit of an air conditioner (The inside of the front glass may steam up or condensation may form on it.)

# **Concerning installation in a seashore area**

- Salt damage prevention is applied to this unit. However, it is not completely anti-corrosive.
	- Therefore, consider a place for installation where direct splash of seawater can be avoided.
- Especially when installing this unit in a seashore area or a place where a snow-melting agent is applied, and also where rainwater is avoided, it is recommended to regularly clean and rinse off salt with water.
- In case of installing this unit in a seashore area or a place where a snow-melting agent is applied, regularly check the status of equipment. (Replace the parts as required.)
- Provide a basic structure, pole, etc. for installing the unit that are highly resistant to salt.

# **Concerning sulfidation caused by rubber products**

Do not install the unit near any rubber products (such as gaskets or rubber feet) that contain sulfur. Sulfur components in the rubber product may cause the sulfidation corrosion of parts such as electrical components and terminals, leading to malfunction.

### ■ Concerning the tightening of anchor bolts and **screws**

- The anchor bolts and screws must be tightened with an appropriate tightening torque according to the material and strength of the installation area.
- Do not use an impact driver.
- Use of an impact driver may damage the screws.
- When tightening an anchor bolt or screw, ensure it is straight. After tightening the screws or anchor bolts, perform checks to ensure that the tightening is sufficient enough so that there is no movement or looseness.

### ■ What to avoid to ensure that the unit will **perform stably over a prolonged period**

- Using the unit for a prolonged period in a location with high temperature and humidity levels will cause its parts to deteriorate and shorten its service life.
- Ensure that a cooling unit or heating unit will not blow any air directly toward the installation location.

### **Be absolutely sure to use the supplied bolts to install the camera.**

- Do not mount the unit by employing any methods other than those specified.
- Do not remodel the mounting screws provided with the unit.

### **Concerning humidity**

Install the unit when humidity is low.

If the unit is installed when it is raining or humidity is high, moisture will accumulate inside the unit and the inside of the front glass may steam up.

### **Heater and defroster**

The lower temperature limit for which operation of the unit is guaranteed is –15 °C (5 °F).

The unit is equipped with an internal heater and defroster to enable use in cold environments.

The heater and defroster automatically activate when the

approximate internal temperature of the unit reaches 0 °C (32 °F) or below.

However, in harsh temperature environments of –15 °C (5 °F) or below, thawing of snow or frost that forms on the front glass or moving parts may not be possible.

When using the unit in especially cold environments, beware of the ambient temperature and the camera's internal temperature.

When using the unit in temperature environments of –15 °C (5 °F) or below, normal image capture may not be possible immediately after startup.

In such cases, wait for the unit's heater to warm the inside of the camera (at least 1 hour at  $-15$  °C (5 °F) or below), and then turn the unit off and then on again.

### **Protection from lightning**

When cables are used outdoors, there is a chance that they may be affected by lightning.

In this case, install a lightning arrester close to the unit to prevent it from being affected by lightning, and keep the length of the network cable between the lightning arrester and the unit as short as possible.

### **Before installation, always disconnect the DC connector**

When installing, always use the supplied components. Do not disassemble or modify the wall mount adaptor.

- **Tightening up the mounting screws**
	- Tighten up the screws and bolts securely to the degree that is appropriate for each of the materials used in the mounting location and structures.
	- After tightening up the screws and bolts, check that there is no unsteadiness and that the parts have been tightened securely.
	- Use the specified tools and tighten the screws firmly. • Tighten up the screws using the specified torque driver. Do not
	- use electrical drivers or impact drivers.

 **When the unit is no longer going to be used, do not leave it lying around, but be absolutely sure to dispose of it properly.**

■ When installing, transferring or disposing of **the unit, be absolutely sure to hold it by its pedestal area.**

Problems may result if the camera head is held or rotated.

■ Do not attach a filter, extender or other parts to **the unit.**

### **Power switch**

This unit does not have a power switch. When power is supplied, the pan, tilt, zoom, and focus test operations are performed. Do not touch the unit during this time. Before proceeding with maintenance, be absolutely sure to disconnect the power plug from the power outlet.

# **Grounding**

Before operating the unit, check that SIGNAL GND has been securely grounded.

#### **If there is a possibility of noise interference**

Either wire the cables so that the power cable (ceiling light cord) of AC 100 V(AC 220 V) or more, and the signal cable are placed at least 1 meter (3.3 ft) apart. Alternatively run each cable through its own metal conduit.

(The metal conduits must be grounded.)

#### **Radio signal interference**

If the unit is positioned near a TV or radio transmitting antenna or a strong electrical field or magnetic field (such as that generated by a motor, transformer or power lines), its images may be distorted and/ or the images may be affected by noise.

# **When connecting the cables, ensure that the**

**connector areas will not be subject to any load.** Doing so may cause malfunctioning.

#### **Allowing the generated heat to escape**

This unit allows the heat generated inside to escape from its surfaces. Do not install the unit in a location where it will be surrounded by walls or other surfaces and where heat will be trapped.

In addition, the heat is dissipated to the bottom panel which will warm up over time: This is normal and not indicative of any trouble.

#### **PoE++ power supplies**

Use a PoE++ (IEEE802.3bt standard) compatible hub or power supply device.\* 1

### **Make sure installed screws do not touch any wiring inside the ceiling.**

# **Preventing injuries and interference during operation**

Take measures to prevent unauthorized persons from touching or approaching the unit to prevent injuries and interference during operation.

\*<sup>1</sup> Make sure it complies with the safety standards IEC 60950-1 or IEC 62368-1. If you are uncertain on whether or not it complies with the safety standards, please contact the manufacturer of the switching hub or power supplying device.

Be sure to configure the switches on the connector panel and bottom of the unit before installing it. Configuring the switches after the unit is installed may prove difficult.

### **MODE switch settings**

The MODE switches are located on the connector panel of the unit.

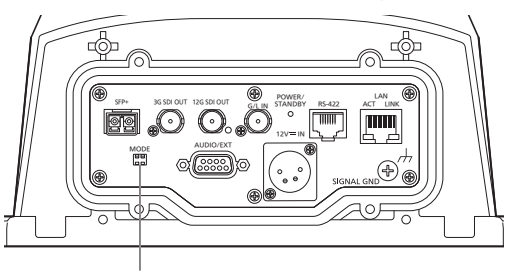

**MODE switch**

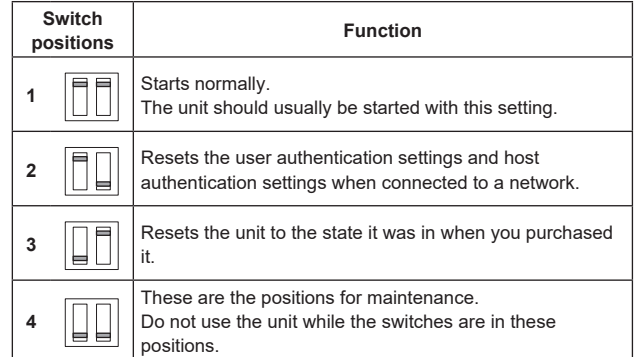

# **How to install and connect the unit**

**Be absolutely sure to read through the "Read this first!" (→ page 4) and "Installation precautions" (→ pages 6 to 7).**

#### **Performing the installation surface work**

Perform the work to weld bolts to or drive anchors into the installation surface.

This section describes the case of driving in anchors and fixing with screws.

The dimensions of the installation parts (positions and hole diameter) are shown below.

### **When fixing the camera directly to the installation surface**

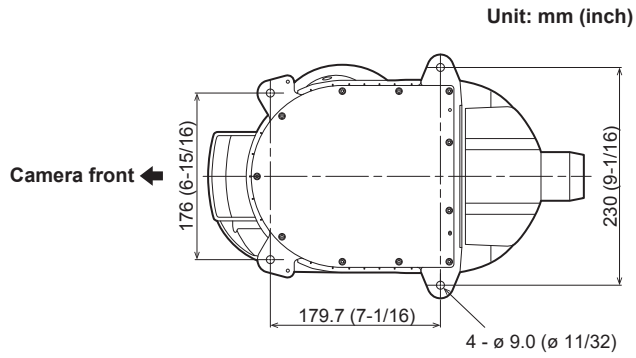

**Image of AW-UR100 viewed from the bottom**

#### **<IMPORTANT>**

- Check that the mounting installation surface is level.
- When welding anchor bolts to the installation surface, the length of the cut threaded section should be 40 mm (1-9/16 inches) at maximum and 30 mm (1-3/16 inches) at minimum.
- **Minimum withdrawal strength: 1764 N {180 k**g**f} per bolt** • Give sufficient consideration to corrosion and similar problems by, for example, using screws with corrosion-resistant coating or performing corking for the mounting screws between the camera or mount bracket and body.

# **Mounting the camera to the installation surface**

### **When fixing directly to the installation surface**

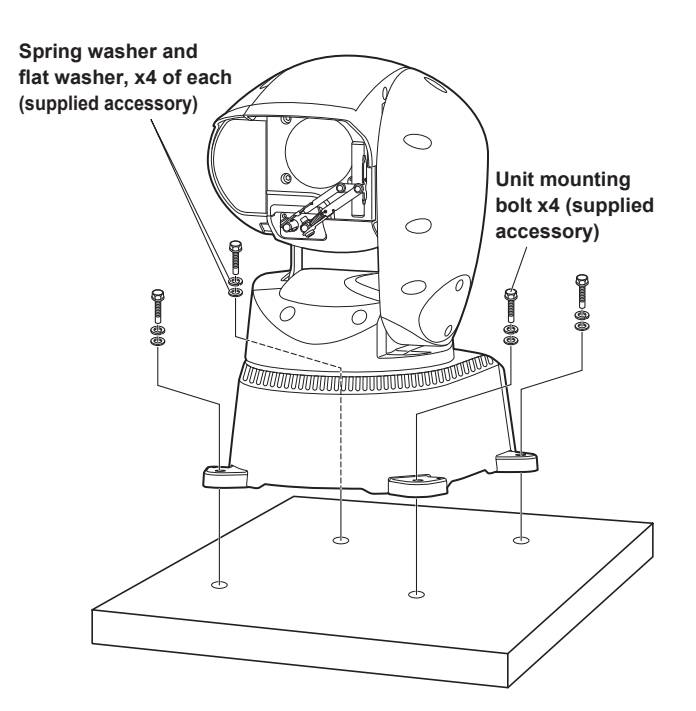

#### **<IMPORTANT>**

• Pass the cables through the bottom wiring hole or side wiring hole before putting the camera down on the installation surface. **Recommended clamping torque for mounting unit: 11.76 N·m {120 k**g**f·cm} Minimum withdrawal strength of unit mounting bolts or mount bracket mounting screws:**

**1764 N {180 k**g**f} per bolt**

#### **<NOTE>**

• When a washer nozzle will be used, attach it to the washer nozzle mount bracket (supplied accessory) in advance and then fix the washer nozzle mount bracket in place when securing the camera in the preceding "Mounting the camera to the installation surface"  $(\rightarrow$  page 8).

#### **Example of attaching the washer nozzle**

Diameter of nozzle that can be attached: ø 16 mm (ø 5/8 inches)

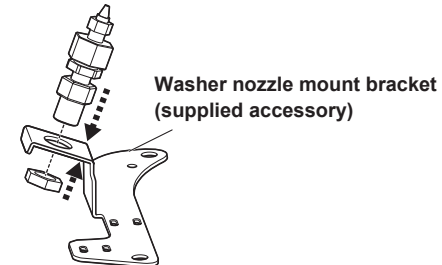

#### **Fixing the washer nozzle mount bracket**

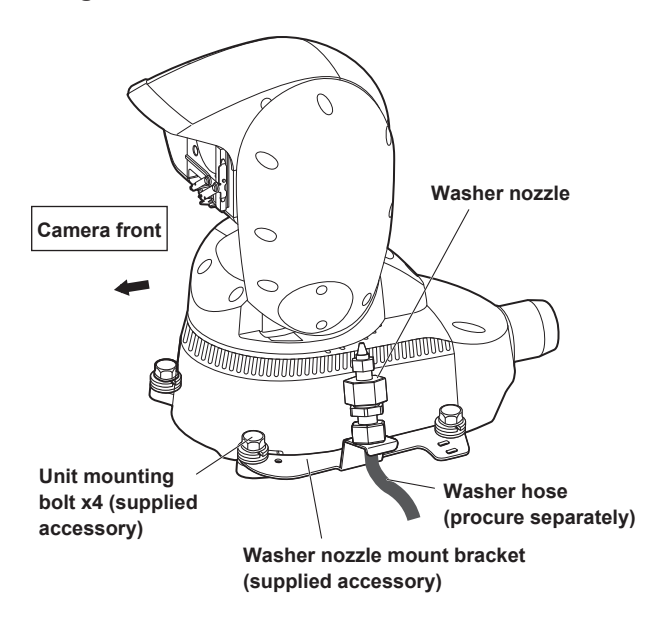

#### **<NOTE>**

- Attach the washer nozzle mount bracket to the side of the camera.
- Perform an installation operation check and then adjust the orientation of the washer nozzle and check that water flows onto the front glass.
- To control the washer, connect pin number 1 and pin number 6 of the washer control output terminal (page 38) to the washer unit and then perform control from the camera menu or controller.
- The washer fluid is not sprayed until the washer hose is filled with washer fluid.
- If the limiter is set more inward than the position to be washed with the washer fluid, the washer will not operate.
- To use the washer function, set [Washer] to [Yes] in the OSD or web screen.

The camera head will move to the position of the washer nozzle, washer fluid will be sprayed for a specific duration, and the camera head will return to the original position.

The wiper also operates momentarily during cleaning. • The washer position changes depending on whether the installation method is stand-alone or suspended. Before installing the unit, verify that the camera head moves to the

washer nozzle position and confirm that the washer function operates properly.

For details, consult your dealer.

#### **Fixing the drop-prevention wire**

Fix the drop-prevention wire to a part of the main structure of the building or a part that is sufficiently strong (minimum withdrawal strength of 1764 N {180 kgf} or more).

Separately procure M6 mounting bolts suitable for the material of the installation location.

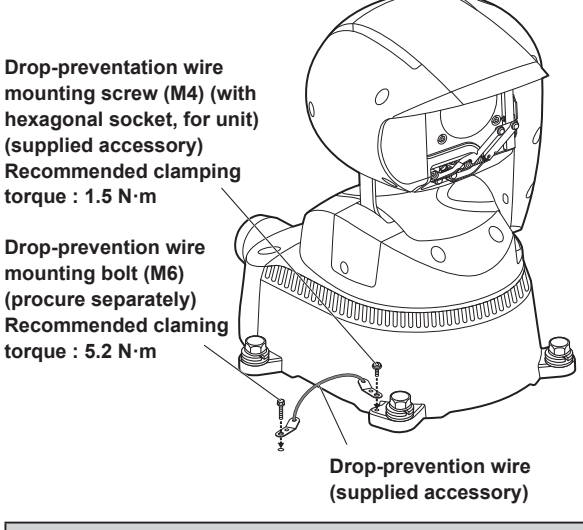

#### **<IMPORTANT>**

• Attach the drop-prevention wire so the unit will not hit anybody nearby in the event that it becomes detached.

# **How to install and connect the unit (continued)**

# **Attaching the cable cover**

Pass each of the cables (control cable, optional washer cable, etc.) to be connected to the unit through the supplied cable cover.

Connect each of the cables to the respective connector at the rear of the unit. (Refer to "Connections" ( $\rightarrow$  pages 12 to 17))

Connect the cable cover to the connector section at the rear of the unit and fix it in place with the four screws.

#### **<IMPORTANT>**

- Securely tighten the four screws for attaching the cable cover to the specified torque.
- Otherwise, water entering inside will cause the unit to fail or fall.
- **Recommended clamping torque:**
- **0.5 N·m {5.1 k**g**f·cm}**

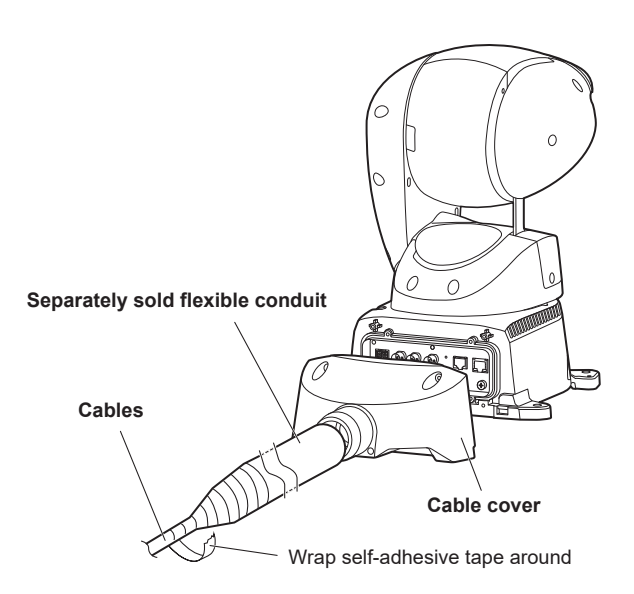

When installing the unit in an environment in which the cables need to be protected, provide a separately sold flexible conduit. Select the following recommended flexible conduit or a flexible conduit

suitable for the outer diameter (ø 51 mm (ø 2 inches)) of the cable cover back side and protect and waterproof the connections by wrapping selfadhesive tape around.

#### **Separately sold flexible conduit (recommended product)**

Part no.:

- Panasonic PV flexible conduit, nominal diameter
- DMW128N (Panasonic PV flexible conduit)

#### **<NOTE>**

- Use weatherproof cables for outdoor wiring.
- If a cable protection tube will not be used, after passing the cables through the cable cover opening, fill the opening with sealing putty and then wrap self-adhesive tape around.

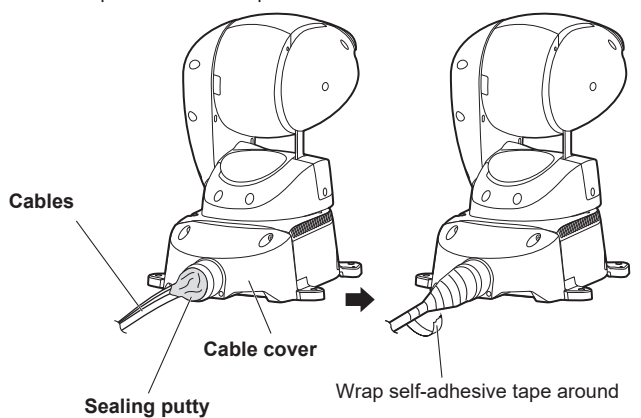

# **Suspended installation**

When installing the unit suspended by pole installation or other means outdoors, provide a mount bracket of ø 350 mm (ø 13-25/32 inches) or more that matches the dimensions in four places as a shelter against rain and to prevent damage from birds.

For the structure of the mounting part, refer to "Performing the installation surface work" ( $\rightarrow$  page 8).

#### **Changing the rotation range (suspended installation)**

When the unit is installed suspended, the mechanism structure needs to be switched over to enable rotation within the range of 175 degrees left and right.

1. **Rotate the camera head to the position in the figure.**

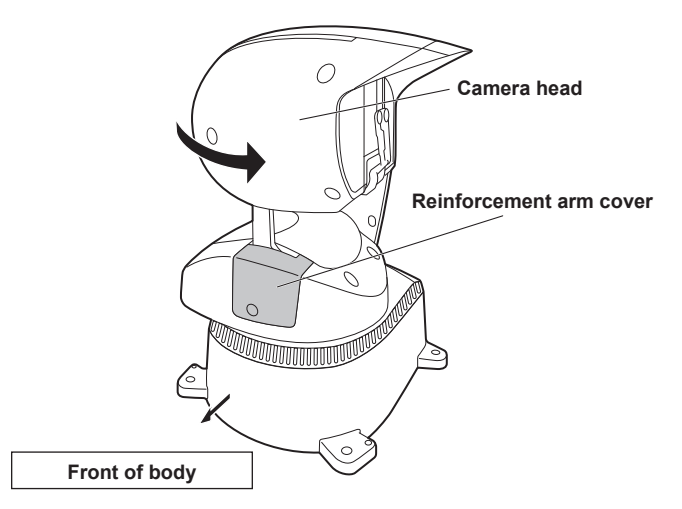

#### **<NOTE>**

• Make sure the reinforcement arm cover is oriented toward the front of the body.

If the work is performed when it is at another position, a load will be applied to the cables inside the unit, leading to a failure.

#### 2. **Loosen screw A and remove the reinforcement arm cover from the body.**

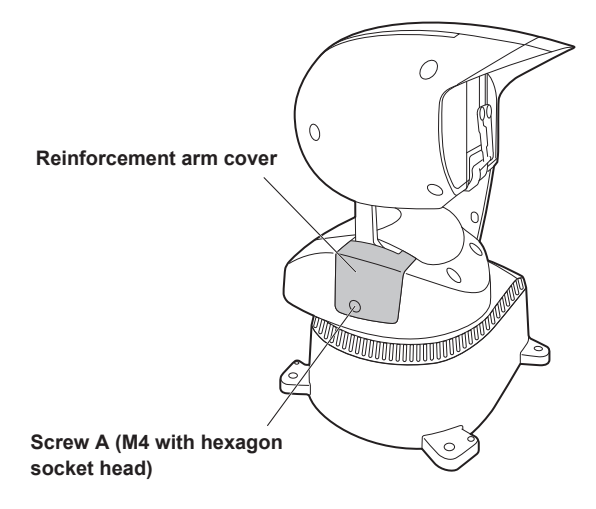

3. **Remove the two pin fixing screws to enable changing of the positioning of the pins at the mechanism endpoint.**

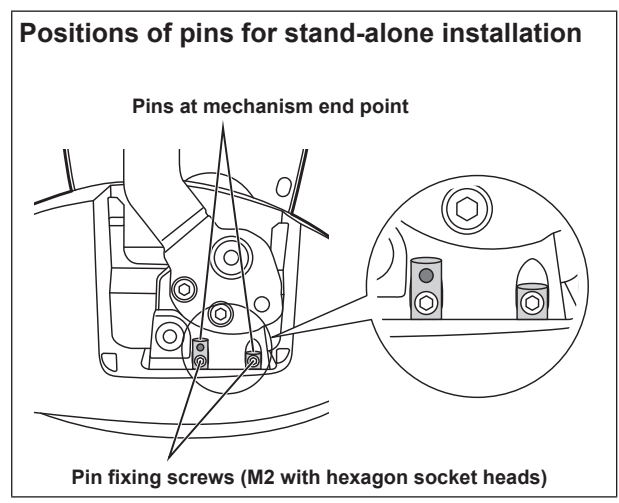

4. **Position the pins at the mechanism end point as shown in the figure, and reattach the pin fixing screws.**

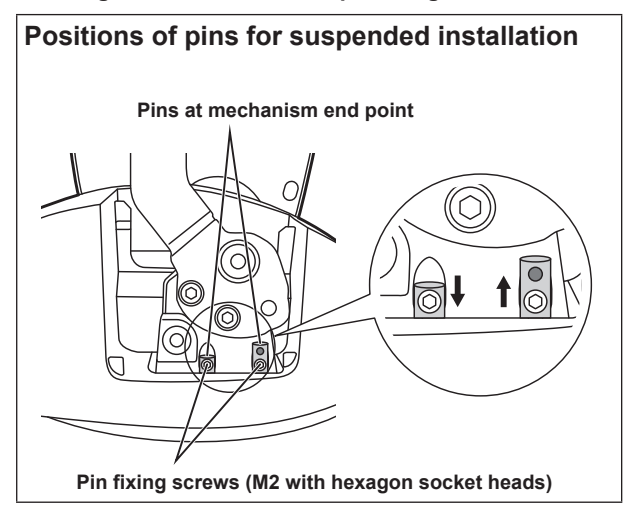

5. **Rotate the camera head 180 degrees in the direction of the arrow so that the top and bottom of the camera head are reversed and then attach the reinforcement arm cover to the body.**

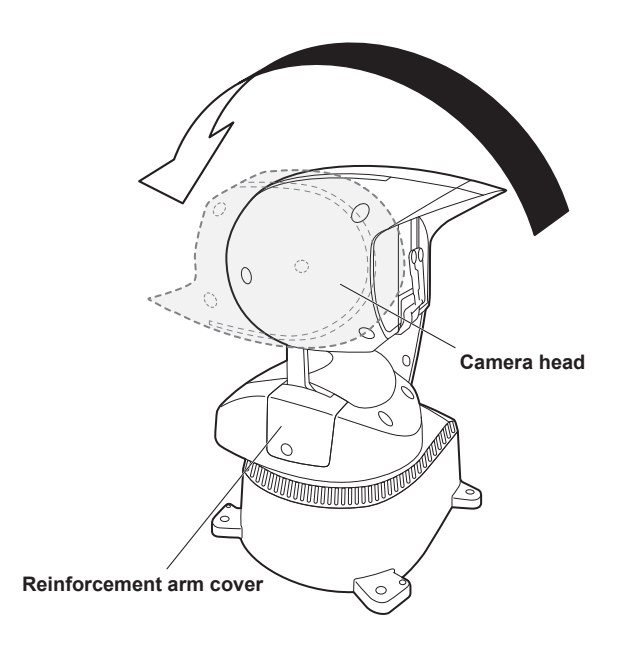

#### 6. **Install the unit suspended.**

For the installation procedure, refer to the preceding "Performing the installation surface work" ( $\rightarrow$  page 8) to "Suspended installation" ( $\rightarrow$  page 10).

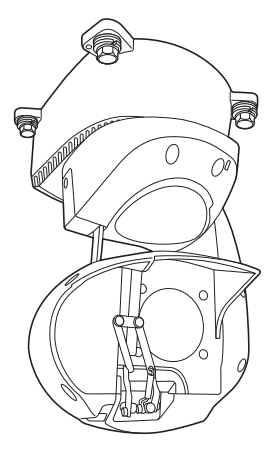

- The rotation range is now switched to 180 degrees so rotation 175 degrees left and right is possible when the unit is in a suspended installation state.
- To return to the stand-alone installation state, perform the work with the procedure in reverse to switch over the pins at the mechanism end point between the left and right.

#### **<NOTE>**

• Configurations are set for stand-alone installation under the factory settings.

Be sure to perform the following when using the suspended installation method.

- 1) Change the pins at mechanism end point
- 2) Set [Install Position] to [Hanging] in the camera menu Operating Instructions (PDF) → "Camera menu items" → "Pan/Tilt 1/2 screen" → "Install Position", "Web screen operations"  $\rightarrow$  "Basic screen [Basic]"  $\rightarrow$ "System screen [System]"  $\rightarrow$  "Pan/Tilt"  $\rightarrow$  "Install Position".
- 3) Restart the unit (disconnect the power supply to the unit before connecting it again)

Perform operations similar to the above for stand-alone installation when switching back from a suspended installation to a stand-alone installation.

• Selecting the wrong setting for [Install Position] may result in contact at the edges of the movement range and malfunction.

# **Connections**

# **Connecting an NDI|HX compatible switcher**

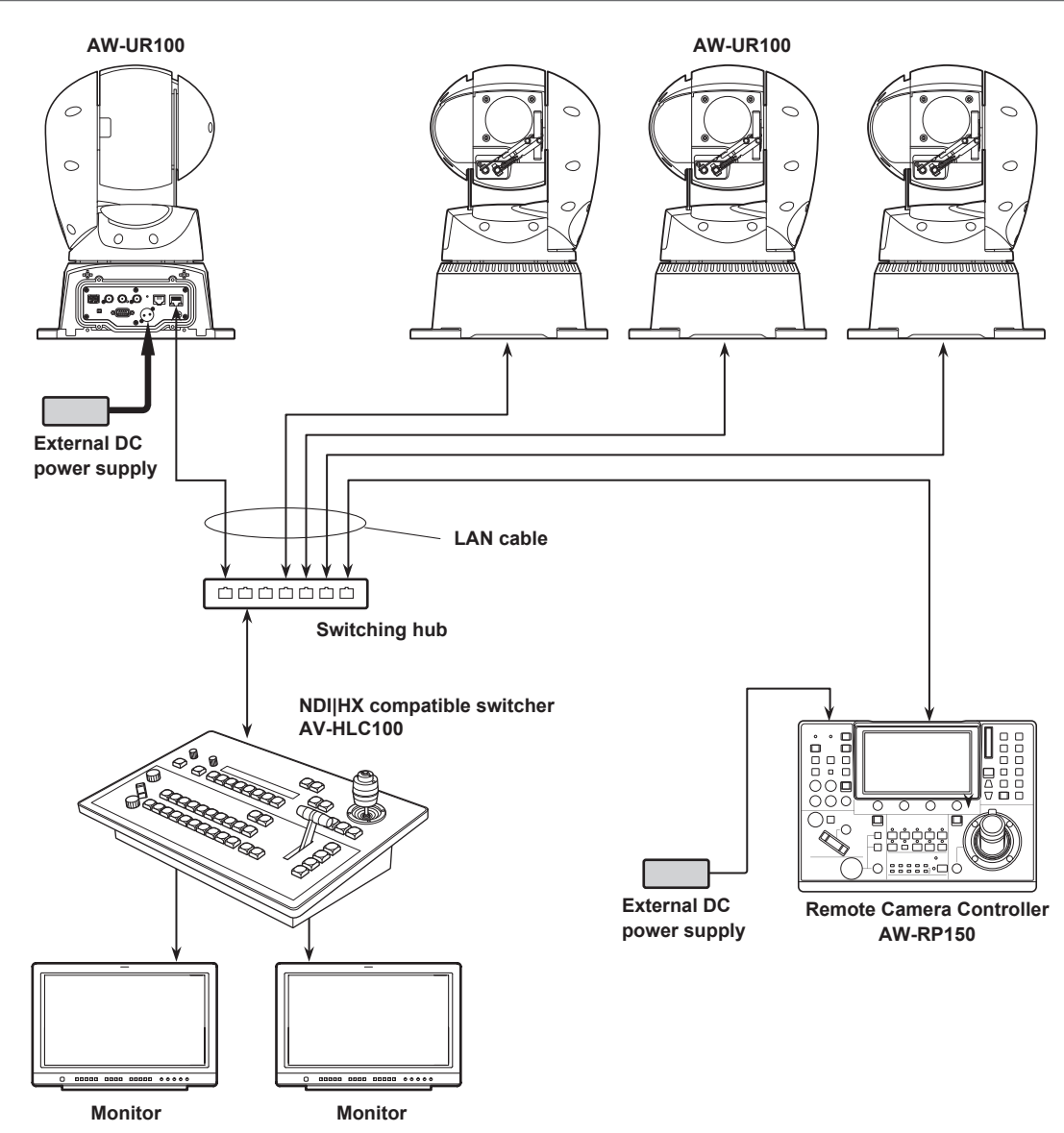

# **Connections with a controller (AW-RP150)**

# **Example of connection for the function for cropping 4K images to HD images**

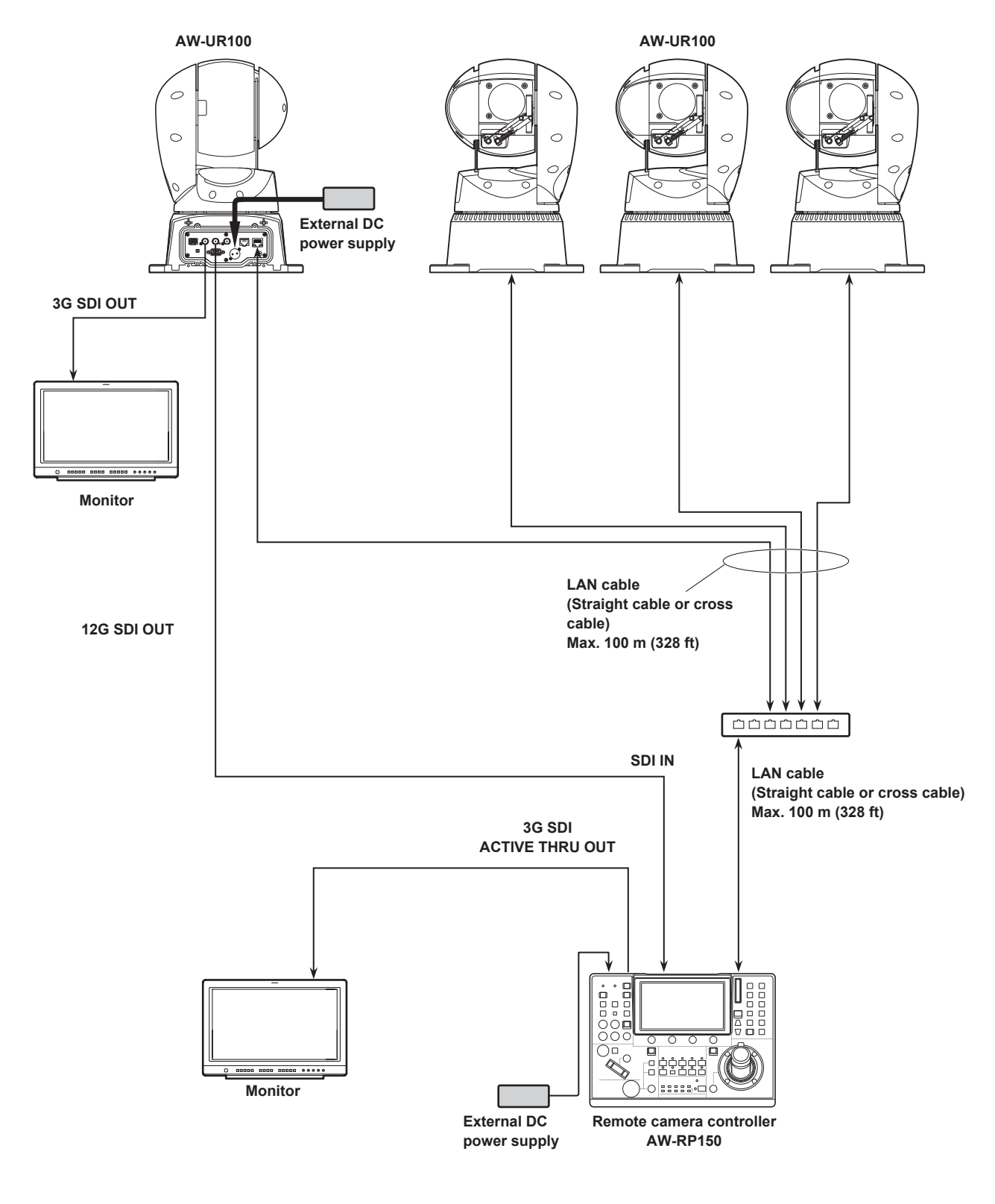

• Use a category 5e cable for the LAN cable.

• 4K images cannot be used when Crop operations or output is to be performed.

**Connections (continued)**

# **System example 1 (Serial control)**

![](_page_13_Figure_3.jpeg)

![](_page_14_Figure_2.jpeg)

**Connections (continued)**

![](_page_15_Figure_2.jpeg)

![](_page_15_Figure_3.jpeg)

![](_page_15_Figure_4.jpeg)

**(Studio monitor provided by NewTek, Inc)**

![](_page_16_Figure_2.jpeg)

• Use an SFP+ optical transceiver whose operation is guaranteed. For details, visit the Panasonic website.

![](_page_17_Figure_3.jpeg)

# **ENGLISH**

# **WARNING:**

Always keep the mounting bolt, washer, spring washer and drop-prevention wire mounting screw out of the reach of infants and small children.

# **WARNING:**

This equipment is compliant with Class A of CISPR 32. In a residential environment this equipment may cause radio interference.

# **WARNING:**

Installation should only be performed by qualified installation personnel.

Improper installation may result in the entire apparatus falling down and causing injury.

# **CAUTION:**

Do not remove panel covers by unscrewing.

To reduce the risk of electric shock, do not remove the covers. No user serviceable parts inside.

Refer servicing to qualified service personnel.

# **CAUTION:**

In order to maintain adequate ventilation, do not install or place this unit in a bookcase, built-in cabinet or any other confined space. To prevent risk of electric shock or fire hazard due to overheating, ensure that curtains and any other materials do not obstruct the ventilation.

# **CAUTION:**

To reduce the risk of fire or electric shock and annoying interference, use the recommended accessories only.

# **CAUTION:**

Check the installation at least once a year. An improper installation could cause the unit to fall off resulting in personal injury.

# **CAUTION:**

To reduce the risk of fire or electric shock caused by damage to the power supply cord, do not squeeze, bend, or pull the power supply cord when using the apparatus.

 $\overline{\Box}$  indicates safety information.

**Read this first! (continued)**

# **FCC NOTICE (USA)**

**Supplier's Declaration of Conformity** Model Number: AW‑UR100 Trade Name: Panasonic Responsible Party: Panasonic Corporation of North America Two Riverfront Plaza, Newark, NJ 07102 Support contact: 1-800-524-1448

This device complies with part 15 of the FCC Rules.

Operation is subject to the following two conditions:

(1) This device may not cause harmful interference, and (2) this device must accept any interference received, including interference that may cause undesired operation.

#### **FCC Note:**

This equipment has been tested and found to comply with the limits for a class A digital device, pursuant to Part 15 of the FCC Rules. These limits are designed to provide reasonable protection against harmful interference when the equipment is operated in a commercial environment. This equipment generates, uses, and can radiate radio frequency energy, and if not installed and used in accordance with the instruction manual, may cause harmful interference to radio communications. Operation of this equipment in a residential area is likely to cause harmful interference in which case the user will be required to correct the interference at his own expense.

#### **Warning:**

To assure continued FCC emission limit compliance, the user must use only shielded interface cables when connecting to external units. Also, any unauthorized changes or modifications to this equipment could void the user's authority to operate it.

 $\Box$  indicates safety information.

# **NOTIFICATION (Canada)**

CAN ICES-003 (A)/NMB-003(A)

The symbols on this product (including the accessories) represent the following:

 $=$  DC

**ENGLISH**

# **EMC NOTICE FOR THE PURCHASER/USER OF THE APPARATUS**

#### **1. Pre-requisite conditions to achieving compliance with the above standards**

- **<1> Peripheral equipment to be connected to the apparatus and special connecting cables**
	- The purchaser/user is urged to use only equipment which has been recommended by us as peripheral equipment to be connected to the apparatus.
		- The purchaser/user is urged to use only the connecting cables described below.
- **<2> For the connecting cables, use shielded cables which suit the intended purpose of the apparatus.**
	- Video signal connecting cables
	- Use double shielded coaxial cables, which are designed for 75-ohm type high-frequency applications, for SDI (Serial Digital Interface). Coaxial cables, which are designed for 75-ohm type high-frequency applications, are recommended for analog video signals.
	- Audio signal connecting cables
	- If your apparatus supports AES/EBU serial digital audio signals, use cables designed for AES/EBU.
	- Use shielded cables, which provide quality performance for high-frequency transmission applications, for analog audio signals. • Other connecting cables (IEEE1394, USB)
	- Use double shielded cables, which provide quality performance for high-frequency applications, as connecting cables.
	- When connecting to the DVI signal terminal, use a cable with a ferrite core.
	- If your apparatus is supplied with ferrite core(s), they must be attached on cable(s) following instructions in this manual.

### **2. Performance level**

The performance level of the apparatus is equivalent to or better than the performance level required by these standards.

However, the apparatus may be adversely affected by interference if it is being used in an EMC environment, such as an area where strong electromagnetic fields are generated (by the presence of signal transmission towers, cellular phones, etc.). In order to minimize the adverse effects of the interference on the apparatus in cases like this, it is recommended that the following steps be taken with the apparatus being affected and with its operating environment:

- 1. Place the apparatus at a distance from the source of the interference.
- 2. Change the direction of the apparatus.
- 3. Change the connection method used for the apparatus.
- 4. Connect the apparatus to another power outlet where the power is not shared by any other appliances.

# **Turkey Only AEEE Yönetmeliğine Uygundur. AEEE Complies with Directive of Turkey.**

![](_page_20_Picture_25.jpeg)

# **Disposal of Old Equipment**

#### **Only for European Union and countries with recycling systems**

This symbol on the products, packaging, and/or accompanying documents means that used electrical and electronic products must not be mixed with general household waste.

For proper treatment, recovery and recycling of old products, please take them to applicable collection points in accordance with your national legislation.

By disposing of them correctly, you will help to save valuable resources and prevent any potential negative effects on human health and the environment. For more information about collection and recycling, please contact your local municipality, dealer or supplier. Penalties may be applicable for incorrect disposal of this waste, in accordance with national legislation.

![](_page_20_Picture_244.jpeg)

# **Operating Instructions**

**Read this first! (continued)**

# **Інформація для покупця**

![](_page_21_Picture_78.jpeg)

# **Дата виготовлення може бути визначена за допомогою комбінації літер та цифр серійного номера, розташованого на продукті.**

![](_page_21_Picture_79.jpeg)

# **Operating Instructions**

**FRANÇAIS**

# **AVERTISSEMENT:**

Toujours conserver le boulon de fixation, la rondelle, la rondelle élastique et la vis de montage du fil antichute hors de portée des nourrissons et des enfants.

# **AVERTISSEMENT**:

Cet équipement est conforme à la Classe A de la norme CISPR 32. Dans un environnement résidentiel, cet équipement peut produire des interférences radio.

# **AVERTISSEMENT:**

L'installation ne doit être effectuée que par du personnel d'installation qualifié.

Une mauvaise installation peut avoir pour conséquence la chute de l'appareil et provoquer des blessures.

# **ATTENTION:**

Ne pas dévisser le couvercle. Pour réduire tout risque d'électrocution, ne pas retirer le couvercle. Il ne se trouve à l'intérieur aucune pièce qui puisse être réparée par l'utilisateur. Confier toute réparation à un personnel qualifié.

Informations concernant la sécurité.

# **NOTIFICATION (Canada)**

CAN ICES-003 (A)/NMB-003(A)

# **ATTENTION:**

Pour maintenir une bonne ventilation, ne pas installer ni placer l'appareil dans une étagère, un meuble encastré ni aucun endroit confiné.

Pour éviter tout risque de choc électrique ou de feu dû à une surchauffe, vérifier qu'aucun rideau ni aucun autre matériau ne fait obstacle à la ventilation.

# **ATTENTION:**

Pour éviter tout risque d'incendie, de chocs électriques ou d'interférences, n'utiliser que les accessoires recommandés.

# **ATTENTION:**

Vérifiez l'installation au moins une fois par an. Une mauvaise installation peut provoquer la chute de l'appareil et engendrer des blessures.

# **ATTENTION:**

Pour réduire les risques d'incendie ou d'électrocution qui pourraient être causés par un cordon d'alimentation endommagé, ne pas écraser, plier ou tirer sur ce dernier lors de l'utilisation de l'appareillage.

# **NOTE D'INFORMATION SUR LA CEM POUR L'ACHETEUR/UTILISATEUR DE L'APPAREIL**

**1. Conditions requises pour obtenir la conformité aux normes ci-dessus**

**<1> Equipements périphériques à connecter à l'appareil et câbles de connexion spéciaux**

- L'acheteur/utilisateur est invité à utiliser uniquement des équipements recommandés par notre société comme équipements périphériques à connecter à l'appareil.
	-
- L'acheteur/utilisateur est invité à n'utiliser que les câbles de connexion décrits ci-dessous. **<2> Pour les câbles de connexion, utilisez des câbles blindés appropriés à l'utilisation de l'appareil.**
	- Câbles de connexion signal vidéo

Utilisez des câbles coaxiaux blindés, conçus pour des applications à haute fréquence du type 75 ohms, pour la SDI (Serial Digital Interface).

Les câbles coaxiaux, conçus pour des applications à haute fréquence du type 75 ohms, sont conseillés pour les signaux vidéo analogiques.

• Câbles de connexion signal audio

Si votre appareil prend en charge les signaux audio numériques série AES/EBU, utilisez des câbles conçus pour AES/EBU. Utilisez des câbles blindés, qui assure des performances de qualité pour les applications de transmission haute fréquence, pour les signaux audio analogiques.

• Autres câbles de connexion (IEEE1394, USB)

Utilisez des câbles blindés, qui assurent des performances de qualité pour les applications haute fréquence, comme des câbles de connexion.

- Lors du raccordement à la borne de signal DVI, utilisez un câble avec un noyau de ferrite.
- Si votre appareil est fourni avec un ou plusieurs tore(s) magnétique(s), ils doivent être fixés sur le(s) câble(s) selon les instructions figurant dans la présent manuel.

#### **2. Niveau de performance**

Le niveau de performance de l'appareil est équivalent ou supérieur au niveau de performance requis par les normes en question. Cependant, l'appareil pourrait être affecté de façon négative par des interférences s'il est utilisé dans un environnement CEM, tel qu'une zone où de forts champs électromagnétiques sont générés (par la présence de pylônes de transmission, téléphones portables etc.). Pour réduire au minimum les effets négatifs des interférences sur l'appareil dans des cas de ce genre, il est conseillé d'adopter les mesures suivantes en ce qui concerne l'appareil concerné et son environnement de fonctionnement:

1. Placez l'appareil à une certaine distance de la sources des interférences.

- 2. Changez la direction de l'appareil.
- 3. Changez la méthode de connexion utilisée pour l'appareil.
- 4. Connectez l'appareil à une autre prise électrique sur laquelle l'alimentation n'est partagée par aucun autre appareil.

![](_page_23_Picture_24.jpeg)

#### **L'élimination des équipements usagés**

#### **Applicable uniquement dans les pays membres de l'Union européenne et les pays disposant de systèmes de recyclage.**

Apposé sur le produit lui-même, sur son emballage, ou figurant dans la documentation qui l'accompagne, ce pictogramme indique que appareils électriques et électroniques usagés, doivent être séparées des ordures ménagères.

Afin de permettre le traitement, la valorisation et le recyclage adéquats des appareils usagés, veuillez les porter à l'un des points de collecte prévus, conformément à la législation nationale en vigueur.

En les éliminant conformément à la réglementation en vigueur, vous contribuez à éviter le gaspillage de ressources précieuses ainsi qu'à protéger la santé humaine et l'environnement. Pour de plus amples renseignements sur la collecte et le recyclage, veuillez vous renseigner auprès des collectivités locales, votre revendeur ou fournisseur.

Le non-respect de la réglementation relative à l'élimination des déchets est passible d'une peine d'amende.

Les symboles présents sur ce produit (y compris sur les accessoires) signifient les choses suivantes.

 $==$  CC

Fabriqué par: Panasonic Connect Co., Ltd. 4-1-62 Minoshima, Hakata-ku, Fukuoka 812-8531, Japon Importateur : Panasonic Connect Europe GmbH Hagenauer Strasse 43, 65203 Wiesbaden, Allemagne Représentant autorisé dans l'UE : Panasonic Connect Europe GmbH Panasonic Testing Centre Winsbergring 15, 22525 Hambourg, Allemagne

# **ADVERTENCIA:**

Mantenga siempre el perno de montaje, la arandela, la arandela de resorte y el tornillo de montaje del cable de prevención de caídas fuera del alcance de los niños y los bebés.

# **ADVERTENCIA:**

Este equipo se ajusta a los requisitos de la Clase A de CISPR 32. Este equipo puede causar interferencias por radio en un entorno residencial.

# **ADVERTENCIA:**

La instalación solamente debe llevarla a cabo personal cualificado.

Una instalación incorrecta podría provocar la caída del dispositivo y causar lesiones.

# **PRECAUCIÓN:**

No quite la cubierta desatornillándola.

No quite la tapa para evitar el riesgo de sacudidas eléctricas. Las piezas del interior no requieren mantenimiento por parte del usuario.

Solicite las reparaciones al personal de servicio calificado.

 $\overline{\Box}$  indica información de seguridad.

# **PRECAUCIÓN:**

Para mantener unas buenas condiciones de ventilación, no instale ni ponga este aparato en una librería, mueble empotrado u otro espacio reducido. Para evitar el riesgo de que se produzcan sacudidas eléctricas o peligros de incendio debidos al recalentamiento, asegúrese de que las cortinas y otros materiales no obstruyan la ventilación.

# **PRECAUCIÓN:**

Para reducir el riesgo de incendios, sacudidas eléctricas e interferencias molestas, utilice solamente los accesorios recomendados.

# **PRECAUCIÓN:**

Compruebe la instalación al menos una vez al año. Una instalación incorrecta podría provocar la caída de la unidad, lo cual podría causar lesiones al usuario.

# **PRECAUCIÓN:**

Para reducir el riesgo de incendio o descarga eléctrica causado por daños en el cable de alimentación, no apriete, doble o tire del cable de alimentación cuando utilice el aparato.

### **Lea esto primero! (continuación)**

# **AVISO SOBRE CEM PARA EL COMPRADOR/USUARIO DEL APARATO**

#### **1. Condiciones previas para conseguir la conformidad con las normas mencionadas**

**<1> Equipo periférico por conectar al aparato y cables de conexión especiales**

• Se recomienda que el comprador/usuario utilice solo equipos recomendados por nosotros como equipos periféricos que se pueden conectar al aparato.

• Se recomienda que el comprador/usuario utilice solo los cables de conexión descritos más abajo.

**<2> Para los cables de conexión, utilizar cables apantallados que se ajusten al destino del aparato.**

• Cables de conexión de señales de vídeo

Utilizar cables coaxiales apantallados dobles, diseñados para aplicaciones de alta frecuencia del tipo de 75 ohm, para SDI (Interfaz digital en serie).

Cables coaxiales, diseñados para aplicaciones de alta frecuencia del tipo de 75 ohm, están recomendados para señales de vídeo analógicas.

• Cables de conexión de señales de audio

Si el aparato es compatible con las señales de audio digitales en serie AES/EBU, utilizar cables diseñados para AES/EBU. Utilizar cables apantallados, que proporcionan un rendimiento de calidad para aplicaciones de transmisión en alta frecuencia, para señales de audio analógicas.

• Otros cables de conexión (IEEE1394, USB)

Utilizar cables apantallados, que proporcionan un rendimiento de calidad para aplicaciones de transmisión en alta frecuencia, como cables de conexión.

- Para conectar el terminal de señales DVI, utilice un cable con un núcleo de ferrita.
- Si el aparato está equipado con núcleo(s) de ferrita, tiene que conectarse al cable(s) siguiendo las instrucciones contenidas en este manual.

#### **2. Nivel de rendimiento**

El nivel de rendimiento del aparato es equivalente a o mejor respecto al nivel de rendimiento requerido por estas normas. Sin embargo, el aparato puede quedar perjudicado por las interferencias si se está utilizando en un ambiente CEM, como una zona donde haya fuertes campos electromagnéticos (generados por la presencia de torres de transmisión de señales, teléfonos móviles, etc.). Para minimizar los efectos negativos de la interferencia en el aparato en casos como éste, se recomienda llevar a cabo las siguientes operaciones en el aparato afectado y en su ambiente de funcionamiento.

- 1. Colocar el aparato a cierta distancia de la fuente de la interferencia:
- 2. Cambiar de dirección el aparato.
- 3. Cambiar el método de conexión utilizado para el aparato.
- 4. Conectar el aparato a otra toma de corriente que no comparta su energía con otros dispositivos.

![](_page_25_Picture_24.jpeg)

#### **Eliminación de Aparatos Viejos**

#### **Solamente para la Unión Europea y países con sistemas de reciclado.**

Este símbolo en los productos, su embalaje o en los documentos que los acompañen significa que los productos eléctricos y electrónicos usadas no deben mezclarse con los residuos domésticos.

Para el adecuado tratamiento, recuperación y reciclaje de los productos viejos llévelos a los puntos de recogida de acuerdo con su legislación nacional.

Si los elimina correctamente ayudará a preservar valuosos recursos y evitará potenciales efectos negativos sobre la salud de las personas y sobre el medio ambiente. Para más información sobre la recogida o reciclaje, por favor contacte con su ayuntamiento, su distribuidor o su proveedor.

Puede haber sanciones por una incorrecta eliminación de este residuo, de acuerdo con la legislación nacional.

Los símbolos en este producto (incluidos los accesorios) representan lo siguiente.

 $C<sub>C</sub>$  $=$ 

Fabricado por: Panasonic Connect Co., Ltd. 4-1-62 Minoshima, Hakata-ku, Fukuoka 812-8531, Japón Importador: Panasonic Connect Europe GmbH Hagenauer Strasse 43, 65203 Wiesbaden, Alemania Representante Autorizado para la UE: Panasonic Connect Europe GmbH Panasonic Testing Centre Winsbergring 15, 22525 Hamburgo, Alemania

### **Operating Instructions**

# **WARNUNG:**

Bewahren Sie Montageschraube, Unterlegscheibe, Federring und Fallschutzdraht-Befestigungsschraube stets außer Reichweite von Säuglingen und Kleinkindern auf.

# **WARNUNG:**

Dieses Gerät entspricht Klasse A der CISPR 32. In einem Wohnbereich kann dieses Gerät Funkstörungen verursachen.

# **WARNUNG:**

Die Installation darf nur durch qualifiziertes Personal ausgeführt werden.

Fehlerhafte Installation kann zum Herunterfallen des Gerätes und zu Verletzungen führen.

# **VORSICHT:**

Öffnen Sie nicht das Gerät durch Abschrauben von

Gehäuseteilen.

Zur Vermeidung von elektrischem Schlag darf das Gehäuse nicht geöffnet werden. Im Geräteinneren befinden sich keine

Teile, die vom Benutzer gewartet werden können. Wartungs- und Reparaturarbeiten grundsätzlich autorisiertem Kundendienstpersonal überlassen.

# **VORSICHT:**

Ein unbehinderter zugang zum Netzstecker des Netzkabels muss jederzeit gewährleistet sein. Die Steckdose (Netzsteckdose) sollte in der nähe des Gerätes installiert werden und leicht zugänglich sein. Um dieses Gerät vollständig vom Nets zu trennen, den Netzstecker aus der Netzsteckdose ziehen.

# **VORSICHT:**

Um eine ausreichende Belüftung zu gewährleisten, dieses Gerät nicht in einem Bücherregal, Einbauschrank oder an einem anderen engen Platz aufstellen. Sicherstellen, dass die Ventilationsöffnungen im Gehäuse nicht durch Vorhänge oder andere Materialien blockiert werden; anderenfalls besteht die Gefahr von elektrischem Schlag oder Feuer aufgrund von Überhitzung.

# **VORSICHT:**

Nur das empfohlene Zubehör verwenden, um die Gefahr von Feuer und elektrischem Schlag sowie Störungen auszuschalten.

# **VORSICHT:**

Die Installation ist mindestens einmal jährlich zu überprüfen. Bei fehlerhafter Installation besteht Verletzungsgefahr durch Herunterfallen des Gerätes.

 $\overline{\Box}$  ist die Sicherheitsinformation.

# **Bitte lesen Sie zuerst diesen Hinweis! (Fortsetzung)**

# **EMV-HINWEIS FÜR DEN KÄUFER/ANWENDER DES GERÄTS**

### **1. Erforderliche Bedingungen zur Einhaltung der oben genannten Standards**

**<1> An das Gerät angeschlossene Geräte und spezielle Verbindungskabel**

• Der Käufer/Anwender sollte nur Geräte verwenden, die von uns als Zusatzgeräte für den Anschluss an das Gerät empfohlen wurden. • Der Käufer/Anwender sollte nur die unten aufgeführten Verbindungskabel verwenden.

**<2> Für den Anschluss abgeschirmte Kabel verwenden, die dem Gerätezweck entsprechen**

- Videokabel
	- Für SDI (Serial Digital Interface) doppelt abgeschirmte 75-Ohm HF-Koaxialkabel verwenden.
	- Für analoge Videosignale werden 75-Ohm HF-Koaxialkabel empfohlen.
- Audiokabel

Verwenden Sie Kabel für AES/EBU, wenn Ihr Gerät serielle digitale AES/EBU-Audiosignale unterstützt.

- Verwenden Sie für analoge Audiosignale abgeschirmte Kabel für hochwertige HF-Übertragungen.
- Weitere Kabel (IFFF1394, USB)
- Verwenden Sie abgeschirmte Kabel für hochwertige HF-Anwendungen.
- Für die Verbindung zum DVI-Signalanschluss muss ein Kabel mit Ferritkern verwendet werden.
- Wird Ihr Gerät mit Ferritkernen geliefert, müssen diese an den Kabeln befestigt werden, siehe Angaben in dieser Anleitung.

#### **2. Leistungsniveau**

Das Leistungsniveau des Geräts entspricht oder übersteigt das von diesen Standards verlangte Leistungsniveau. Das Gerät kann aber durch Nutzung in einer EMV-Umgebung, wie Bereichen mit starken elektromagnetischen Feldern (durch Sendemasten,

Mobiltelefone etc.) störend beeinflusst werden.

Um in diesen Situationen die störenden Einflüsse auf das Gerät zu minimieren wird empfohlen, folgende Schritte für betroffene Geräte und Betriebsumgebungen durchzuführen:

- 1. Positionieren Sie das Gerät von der Störquelle entfernt.
- 2. Ändern Sie die Geräterichtung.
- 3. Ändern Sie die Anschlussmethode des Geräts.
- 4. Schließen Sie das Gerät an eine andere Stromverbindung, die mit keinen weiteren Geräten geteilt wird.

![](_page_27_Picture_26.jpeg)

# **Entsorgung von Altgeräten**

#### **Nur für die Europäische Union und Länder mit Recyclingsystemen**

Dieses Symbol, auf den Produkten, der Verpackung und/oder den Begleitdokumenten, bedeutet, dass gebrauchte elektrische und elektronische Produkte nicht in den allgemeinen Hausmüll gegeben werden dürfen.

Bitte führen Sie alte Produkte zur Behandlung, Aufarbeitung bzw. zum Recycling gemäß den gesetzlichen Bestimmungen den zuständigen Sammelpunkten zu.

Indem Sie diese Produkte ordnungsgemäß entsorgen, helfen Sie dabei, wertvolle Ressourcen zu schützen und eventuelle negative Auswirkungen auf die menschliche Gesundheit und die Umwelt zu vermeiden. Für mehr Informationen zu Sammlung und Recycling, wenden Sie sich bitte an Ihren örtlichen Abfallentsorgungsdienstleister, Händler oder Zulieferer.

Gemäß Landesvorschriften können wegen nicht ordnungsgemäßer Entsorgung dieses Abfalls Strafgelder verhängt werden.

Die Symbole an diesem Produkt (einschließlich Zubehör) haben die folgenden Bedeutungen.

 $\frac{1}{2}$ Gleichstrom

# **ITALIANO**

### **AVVISO:**

Tenere sempre la vite di montaggio, la rondella, la molla e il cavo anticaduta lontano dalla portata dei bambini.

# **AVVISO:**

Questa apparecchiatura è conforme alla Classe A della CISPR 32. In un ambiente di tipo residenziale questa apparecchiatura potrebbe provocare interferenze radio.

# **AVVISO:**

L'installazione deve essere realizzata unicamente da tecnici qualificati.

Un'installazione incorretta può risultare nella caduta dell'apparecchio con conseguenti danni alle persone.

# **PRECAUZIONE:**

Non togliere il coperchio svitandolo. Per ridurre i pericoli di scosse elettriche, non togliere il

coperchio. All'interno non ci sono parti riparabili dall'utente. Per le riparazioni, rivolgersi a personale tecnico qualificato.

### **PRECAUZIONE:**

La spina del cavo di alimentazione deve essere sempre a portata di mano.

La presa c.a. (pressa di rete) deve essere installata vicino all'apparecchio ed essere facilmente accessibile. Per isolare completamente questo prodotto dalla fonte di alimentazione, staccare la spina del cavo di alimentazione dalla presa di corrente.

# **PRECAUZIONE:**

Per assicurare una buona ventilazione, non installare o sistemare questo apparecchio in uno scaffale, mobile incorporato od altro spazio chiuso. Per evitare i pericoli di scosse elettriche o d'incendio a causa di un surriscaldamento, accertarsi che tende od altro materiale non ostacolino la ventilazione.

# **PRECAUZIONE:**

Per ridurre i pericoli d'incendio o di scosse elettriche e di fastidiose interferenze, usare soltanto gli accessori raccomandati.

# **PRECAUZIONE:**

Controllare l'installazione almeno una volta all'anno. Un'installazione incorretta può risultare nella caduta dell'apparecchio con conseguenti danni alle persone.

 $\overline{\Box}$  sono le informazioni sulla sicurezza.

# **Leggere prima quanto segue! (continua)**

# **ITALIANO**

### **AVVISO EMC PER L'ACQUIRENTE/UTENTE DELL'APPARATO**

# **1. Prerequisiti essenziali per la conformità agli standard sopra menzionati**

- **<1> Periferiche da collegare all'apparato e cavi di collegamento speciali**
	- Si raccomanda all'acquirente/utente di collegare l'apparato esclusivamente con periferiche da noi approvate.

• Si raccomanda all'acquirente/utente di utilizzare esclusivamente i cavi di collegamento descritti in basso. **<2> Per i cavi di collegamento, utilizzare cavi schermati idonei per l'utilizzo previsto per l'apparato.**

• Cavi di collegamento per segnali video

Utilizzare cavi coassiali con doppia schermatura, progettati per applicazioni in alta frequenza da 75‑ohm, per SDI (interfaccia digitale seriale)

Per i segnali video analogici sono consigliati cavi coassiali, progettati per applicazioni in alta frequenza da 75-ohm. • Cavi di collegamento per segnali audio

Se l'apparato dell'utente supporta i segnali audio digitali seriali AES/EBU, utilizzare i cavi progettati per segnali AES/EBU. Per i segnali audio analogici, utilizzare cavi schermati che garantiscono prestazioni di qualità per le applicazioni di trasmissione ad alta frequenza.

- Altri cavi di collegamento (IEEE1394, USB)
- Come cavi di collegamento, utilizzare cavi schermati che garantiscono prestazioni di qualità per le applicazioni ad alta frequenza.
- Per la connessione al terminale del segnale DVI utilizzare un cavo dotato di anello in ferrite.
- Se l'apparato dell'utente dispone di anima/e in ferrite, questa deve essere attaccata al cavo o ai cavi come indicato nelle istruzioni che seguono nel presente manuale.

#### **2. Livello di prestazioni**

Il livello di prestazioni dell'apparato è equivalente o superiore al livello di prestazioni richiesto da questi standard.

Tuttavia, l'apparato potrebbe essere disturbato da interferenze esterne qualora venga utilizzato in un ambiente EMC, come nel caso di un'area con forti campi elettromagnetici (generati dalla presenza di torri per la trasmissione di segnali, telefoni cellulari, ecc.). In casi simili, al fine di minimizzare il disturbo di tali interferenze sull'apparato, si consiglia di intervenire sull'apparato e sul suo ambiente operativo adottando le misure indicate di seguito:

- 1. Posizionare l'apparato lontano dalla fonte dell'interferenza.
- 2. Cambiare la direzione dell'apparato.
- 3. Cambiare il metodo di collegamento utilizzato per l'apparato.
- 4. Collegare l'apparato a un'altra presa sul muro che non sia condivisa con altri apparecchi.

![](_page_29_Picture_23.jpeg)

#### **Smaltimento di vecchie apparecchiature**

**Solo per Unione Europea e Nazioni con sistemi di raccolta e smaltimento**

Questo simbolo sui prodotti, sull'imballaggio e/o sulle documentazioni o manuali accompagnanti i prodotti indica che i prodotti elettrici, elettronici non devono essere buttati nei rifiuti domestici generici.

Per un trattamento adeguato, recupero e riciclaggio di vecchi prodotti vi invitiamo a portarli negli appositi punti di raccolta secondo la legislazione vigente nel vostro paese.

Con uno smaltimento corretto, contribuirete a salvare importanti risorse e ad evitare i potenziali effetti negativi sulla salute umana e sull'ambiente. Per ulteriori informazioni su raccolta e riciclaggio, vi invitiamo a contattare il vostro comune, rivenditore o fornitore. Lo smaltimento non corretto di questi rifiuti potrebbe comportare sanzioni in accordo con la legislazione nazionale.

I simboli su questo prodotto (compresi gli accessori) rappresentano quanto segue.

 $==$  DC

# **Read this first!**

### **Note on grounding**

• Ground the unit via the <SIGNAL GND> ground connector.

![](_page_30_Figure_4.jpeg)

# **Before use**

#### **Overview**

- This product is an all-in-one pan-tilt head remote camera that supports 4K/12G-SDI and is also compatible with 4K/60p format.
- Equipped with an optical 24x zoom lens and 4K-compatible 1/2.5 type MOS sensor, it is possible to shoot high-quality images with a high degree of realism with the horizontal resolution of 1500 lines. With its built-in image-shake correction and night mode functions, the unit can shoot in a wide range of environments.
- This product is compatible with High Bandwidth NDI (hereafter, NDI) and NDI|HX version 2 technology of NewTek, Inc. The problem of IP transmission delay and image degradation of NDI|HX will be resolved with High Bandwidth NDI.
- The unit supports transmission of video to NewTek High Bandwidth NDI and NDI|HX compatible software applications and hardware devices over a network.
- When a controller is connected, camera operations can be performed smoothly via IP control or serial control.
- The unit features a night mode that exposes subjects to infrared rays, making it possible to shoot even under low-light conditions.
- When the unit is connected to a personal computer via an IP network, it can be operated via a web browser.
- With a variety of 4K interfaces, there are individual outputs for HD and SDI, so the unit can be used flexibly in a wide range of situations as a 4K-compatible remote camera.
- Connection with a Panasonic camera controller is also possible via Panasonic's proprietary serial communication format.
- The unit comes standard with various functions essential for an outdoor shooting environment.

![](_page_30_Picture_364.jpeg)

### **Computer requirements**

![](_page_30_Picture_365.jpeg)

### **Before use (continued)**

#### **IMPORTANT**

**• Failure to provide the required personal computer environment may slow down the delineation of the images on the screen, make it impossible for the web browser to work and cause other kinds of problems.**

#### **<NOTE>**

- Depending on the software version of the unit, an update may be necessary.
- For the latest information on compatible operating systems and web browsers, visit the support desk at the following website.
- https://pro-av.panasonic.net/en/

#### **Disclaimer of warranty**

IN NO EVENT SHALL Panasonic Connect Co., Ltd. BE LIABLE TO ANY PARTY OR ANY PERSON, EXCEPT FOR REPLACEMENT OR REASONABLE MAINTENANCE OF THE PRODUCT, FOR THE CASES, INCLUDING BUT NOT LIMITED TO BELOW:

- $\circledR$  ANY DAMAGE AND LOSS, INCLUDING WITHOUT LIMITATION, DIRECT OR INDIRECT, SPECIAL, CONSEQUENTIAL OR EXEMPLARY, ARISING OUT OF OR RELATING TO THE PRODUCT;
- @ PERSONAL INJURY OR ANY DAMAGE CAUSED BY INAPPROPRIATE USE OR NEGLIGENT OPERATION OF THE USER;
- **3 UNAUTHORIZED DISASSEMBLE, REPAIR OR MODIFICATION** OF THE PRODUCT BY THE USER;
- $@$  INCONVENIENCE OR ANY LOSS ARISING WHEN IMAGES ARE NOT DISPLAYED, DUE TO ANY REASON OR CAUSE INCLUDING ANY FAILURE OR PROBLEM OF THE PRODUCT;
- **6 ANY PROBLEM, CONSEQUENTIAL INCONVENIENCE,** OR LOSS OR DAMAGE, ARISING OUT OF THE SYSTEM COMBINED BY THE DEVICES OF THIRD PARTY;
- **6 ANY DEMANDS FOR COMPENSATION, CLAIMS, FTC.** OCCASIONED BY THE INFRINGEMENT OF PRIVACY BY INDIVIDUALS OR ORGANIZATIONS WHOSE IMAGES WERE SHOT BY THE USER BECAUSE THESE IMAGES (INCLUDING THE RECORDINGS MADE) WERE MADE AVAILABLE BY THE USER BECAUSE IN THE PUBLIC DOMAIN FOR SOME REASON OR OTHER OR BECAUSE THE IMAGES ENDED UP BEING USED FOR PURPOSES OTHER THAN THE ONE DESCRIBED ABOVE;
- G LOSS OF REGISTERED DATA CAUSED BY ANY FAILURE.

#### **Network security**

As the unit intended to be used while connected to a network, the following security risks exist.

- A Leakage or theft of information through the unit
- 2 Unauthorized operation of the unit by persons with malicious intent  $\circledR$  Interference with or stoppage of the unit by persons with malicious intent

It is your responsibility to take precautions, such as those described below, to protect yourself against the above network security risks. Panasonic does not accept any responsibility for damage of this type.

- Use the unit in a network secured by a firewall, etc.
- If the unit is connected to a network that includes personal computers, make sure that the system is not infected by computer viruses or other malicious programs (using a regularly updated antivirus program, antispyware program, etc.).
- Protect your network against unauthorized access by restricting users to those who log in with an authorized user name and password.
- After accessing the unit as an administrator, be sure to close all web browsers.
- Change the administrator password periodically.
- To avoid passwords that can be guessed easily by third parties, set a password of at least 8 characters in length, including at least 3 different types of characters, such as upper case, lower case, numbers, and symbols.
- Restrict access to the unit by authenticating the users, for example, to prevent setting information stored on the unit from leaking over the network.
- Do not install the unit in locations where the unit, cables, and other parts can be easily damaged or destroyed by persons with malicious intent.
- Avoid connections that use public lines.

#### **<NOTE>**

#### **Notes on user authentication**

• User authentication on the unit can performed via digest authentication or basic authentication. If basic authentication is used without the use of a dedicated authentication device, password leaks may occur. We recommend using digest authentication or host authentication.

#### **Usage restrictions**

• We recommend connecting the unit, controller, and any computers to the same network segment.

Events based on settings inherent to the network devices, for example, may occur in connections that include different segments, so be sure to perform checks prior to operation.

# **Multi-format support**

• You can switch between the following formats via the camera menus or a web browser.

### **[4K format]**

2160/59.94p, 2160/50p, 2160/29.97p\* 1 , 2160/25p\* 1 , 2160/24p\* 1 , 2160/23.98p\* 1

### **[HD format]**

1080/59.94p, 1080/50p, 1080/29.97p\* 1 , 1080/29.97PsF, 1080/25p\* 1 , 1080/25PsF, 1080/23.98p\* 2 , 1080/24p\* 1 , 1080/23.98p\* 1 , 1080/23.98PsF, 1080/59.94i, 1080/50i, 720/59.94p, 720/50p

#### \*<sup>1</sup> Native output

\*<sup>2</sup> OVER 59.94i output (your monitor may recognize the signal as 59.94i).

# **1/2.5-type 4K MOS sensor and high-**

- **performance 24x zoom lens featured** • The latest 1/2.5-type 4K MOS sensor and DSP (Digital Signal
- Processor) are incorporated. High-quality pictures are obtained by video processing in many different kinds of ways.
- In addition to its optical 24x zoom lens, the unit comes with a 10x digital zoom to achieve high-quality images that overflow with ambiance. Zoom up to 36x is possible (up to 28x in 4K mode) while maintaining the picture quality with the use of iZoom.
- A dynamic range stretcher (DRS) function that compensates for overexposure and loss of dark detail and a digital noise reduction (DNR) function for minimizing image lag even in dark locations and shooting scenes clearly are incorporated to reproduce clean and clear images in a wide range of applications.

# **Easy operation of unit enabled by its integration with a high-performance pan-tilt head unit**

- Operations at the high speed of 180°/s
- Wide rotational angles with a panning range of ±175° and a tilting range from –30° to 210°
- Storage of up to 100 positions in the preset memory (The number of preset memories that can be used varies from one controller to another.)

# **Built-in night mode**

- The unit supports infrared shooting. By exposing subjects to infrared rays, shooting under ordinarily difficult low-light conditions is possible. (Image output will be in black and white.)
- The iris will be fixed at open.

# **IP image output functions**

- The unit is equipped with image compression and IP transmission LSI capabilities. Output in 4K quality at up to 60 fps.
- Operation with IP control allows for a wide range of applications, such as controlling the camera from remote locations.

# **High degree of compatibility with Panasonic's currently available controllers, enabling a flexible system to be put together**

• A maximum of five units can be operated by serial control from one of Panasonic's currently available controllers (AW‑RP150, AW-RP60).

The unit can also be used together with the cameras and pan-tilt head unit systems currently available from Panasonic Connect Co., Ltd. so that an existing system can be used to advantage to put together a system that is even more flexible.

#### **<NOTE>**

- It may be necessary to upgrade the version of the controllers in order to support the unit. For details on upgrading, visit the support page on the following website. https://pro-av.panasonic.net/en/
- 

The maximum distances between the units and controller is 1000 meters (3280 ft). (when serial control is exercised) Use of an external device or some other means must be provided separately in order to extend the video signal connections.

### **Easy construction of systems thanks to integrated design used for outdoor housing, pan-tilt head, camera, and lens**

The construction of systems has been made easier by integrating the outdoor compatible housing, camera, lens, and pan-tilt head into a single unit.

### **Flexible camera layout enabled by simple connection**

- IP control allows outstanding connectivity. **<NOTE>**
	- This unit is a stand-alone (desktop) device with support for outdoor use.

Please note that it cannot be used in a vehicle.

- **While including a 4K-compatible or different kinds of interface, the unit still has the same installation footprint as previous models**
	- The unit maintains the compact installation footprint of previous models.

# **Easy connections and settings courtesy of IP control**

- Up to two hundred units can be operated by IP connection from a Panasonic controller (AW‑RP150, AW-RP60).
- (The maximum length of the LAN cables is 100 meters (328 ft).) • Network connection with AW-RP150 or AW-RP60 requires setup

of an initial account.  $(\rightarrow$  page 49) When an initial account is not set up, AW-RP150 or AW-RP60 can detect but cannot control this unit.

# **PoE++** \***3 eliminates need for camera power configurations**

• Configurations for camera's power supply are not necessary when the unit is connected to a network device that supports the PoE++ standard (IEEE 802.3bt compliant)\*<sup>4</sup>.

Software authentication (LLDP) is also supported, but it may be necessary to make settings on the network device (IEEE P802.3bt compliant)\* 4.

#### **<NOTE>**

- If the external DC power supply and a PoE++ power supply are connected simultaneously, the external DC power supply will have priority. If the external DC power supply is disconnected while both power supplies are connected, the unit will restart automatically, and the image will be interrupted.
- Use a Category 5e cable or higher when using a PoE++ power supply. The maximum length of the cable between the power supply unit and the unit is 100 meters (328 ft). Using a cable that is lower than Category 5e may result in reduced power supply capabilities.
- \*<sup>3</sup> Power over Ethernet Plus Plus. Referred to as "PoE++" in this manual.
- \*<sup>4</sup> For details on PoE++ power supply devices for which operation has been verified, consult your local dealer.

# **Operating Instructions**

# **Accessories**

Check that the following accessories are present and accounted for.

• After removing the product from its container, dispose of the packing materials in an appropriate manner.

![](_page_33_Picture_59.jpeg)

# **Operating precautions**

**Shoot under the proper lighting conditions.**

To produce pictures with eye-pleasing colors, shoot under the proper lighting conditions.

The pictures may not appear with their proper colors when shooting under fluorescent lights. Select the proper lighting as required.

### ■ To ensure a stable performance in the long **term**

Using the unit for prolonged periods in locations where the temperature and humidity levels are high will cause its parts to deteriorate, resulting in a reduction of its service life. (Recommended temperature: Max. 35 °C (95 °F)) Ensure that a cooling unit or heating unit will not blow any air directly toward the installation location.

#### **Do not point the camera at strong lights.**

![](_page_34_Picture_8.jpeg)

When parts of the MOS sensor are exposed to spotlights or other strong lights, blooming (a phenomenon where the edges of strong lights become blurred) may occur.

![](_page_34_Picture_10.jpeg)

**Blooming**

# **What happens with high-brightness subjects** Flare may occur if an extremely bright light source is pointed at

the lens. In a case like this, change the angle or take some other remedial action.

#### **When using the automatic functions**

- In the [Scene] such as the camera menu, the initial settings on some items has been set to auto, making it impossible for these items to be operated manually. To operate them manually, switch from the auto settings to the manual settings as required.
- When using the ATW (auto tracking white adjustment) function under fluorescent lights, the white balance may vary.
- In some situations, it may be hard to focus at the auto setting. In cases like this, select the manual setting, and focus manually.

### **Zooming and focusing**

When the focus is set manually, out-of-focusing may occur during zooming.

After zooming, if necessary, either adjust the focus or set the focus to auto.

When using the focus at the manual setting, proceed with zooming after setting the focus position at the Tele end where the focusing accuracy is higher. (However, if the distance from the unit to the subject is less than 1.2 meters (3.9 ft), the subject may shift out of focus at the Wide end.)

If zooming is performed to the Tele end after having adjusted the focus at the Wide end, out-of-focusing may occur.

### **About the pan/tilt operation and lens operation when the power is turned on**

When the unit's power is turned on, the pan/tilt mechanism and the zoom, focus, and iris of the lens are adjusted automatically.

#### **The unit comes with the safe mode.**

The safe mode is function designed to protect the unit from damage. For further details, refer to Operating Instructions (PDF) → "Safe mode".

# **Operating temperature range**

Avoid using the unit in cold locations where the temperature drops below –15 °C (5 °F) or hot locations where the temperature rises above 45 °C (113 °F) since these temperatures downgrade the picture quality and adversely affect the internal parts.

#### **Color bars**

Color bars are used to adjust the color phase, and the widths and positions of these bars may differ from other models.

#### ■ Concerning the **IP** video frame rates

The IP video frame rate may be slower depending on the network environment, performance of your personal computer or mobile terminal, subject of the video, and access volume.

# **H.264/H.265 patent pool licensing**

This product is licensed based on the AVC Patent Portfolio License, and the license does not extend beyond uses by users, who engage in the acts described below, for their own personal and non-profit applications.

- (i) Recording of image information in compliance with the AVC standard (hereafter, "AVC videos")
- (ii) Playing of AVC videos recorded by consumers engaging in personal activities or AVC videos acquired from licensed providers

For details, visit MPEG LA, LLC website (http://www.mpegla.com).

# ■ Concerning PoE++ power supply

The unit complies with the IEEE 802.3bt. Use a compatible Ethernet hub and PoE++ injector to use a PoE++ power supply.

Software authentication (LLDP) complies with IEEE P802.3bt, but it may be necessary to make settings on the network device. For details on Ethernet hubs and PoE++ injectors for which operations have been verified, consult your local dealer.

#### **Turn off the power before connecting or disconnecting the cables.**

This unit is not equipped with a power switch.

Turn off the DC power supply or PoE++ power supply device before connecting or disconnecting cables.

### **Handle the unit carefully.**

Do not drop the unit or subject it to strong impact or vibration. Failure to obey may cause the unit to malfunction.

# **When the unit is not in use**

Turn off the unit's power when it is not in use. When the unit is no longer to be used, make sure to remove the camera and mount bracket rather than leaving them in place.

#### **Do not touch the optical system parts.**

The optical system parts are vital to the operation of the camera. Under no circumstances must they be touched. In the unlikely event that they have become dusty, remove the dust by using a camera blower or by wiping them gently with a lens cleaning paper. Do not touch the glass surface or its screws when using the defroster.

As the defroster heats the glass surface, it can become very hot.

# ■ Do not point the camera directly at the sun or a **laser beam no matter whether it is turned on or not.**

Taking images of the sun, laser beams, or other brightly lit subjects for prolonged periods of time may damage the CCD.

#### **Personal computer used**

If the same image is displayed for a prolonged period on a personal computer's monitor, the monitor may be damaged. Use of a screen saver is recommended.

#### **Operating Instructions**

# **Operating precautions (continued)**

# ■ Concerning the **IP** address setting

Do not run the Easy IP Setup Software on a multiple number of personal computers for a single camera and set the IP address at the same time.

Otherwise, you will be unable to complete the proper procedure and set the IP address correctly.

### ■ Do not allow foreign matter to make contact **with the rotating parts.**

Failure to obey may cause the unit to malfunction.

# ■ Do not get close to the moving parts of the **camera head.**

Do not put your fingers or body close to the unit while it is in operation. Doing so may result in injury or cause the unit to malfunction.

Furthermore, if the unit hits a person or obstacle, during the panning or tilting operation, the unit will enter into the safe mode. For further details, refer to the Operating Instructions (PDF)→ "Safe mode".

# **About the camera head**

Snow, water, dust, etc. may accumulate on the hood of the lens. Move the camera head regularly so that snow, water, dust, etc. do not accumulate on the hood.

# **Maintenance**

Turn off the unit's power before proceeding with maintenance. Failure to obey may result in injuries.

Wipe the surfaces using a soft dry cloth. Avoid all contact with benzine, paint thinners and other volatile substances, and avoid using these substances. Otherwise, the body may become discolored.

# **Do not turn the camera head by hand.**

Turning the camera head by hand may cause the unit to malfunction.

# ■ Use the unit in an environment with minimal **moisture and dust.**

Avoid using the unit in an environment with high concentration of moisture or dust since these conditions will damage the internal parts.

# **About the dehumidifying element**

The unit incorporates a dehumidifying element to maintain a low humidity level inside the camera.

Condensation may form and dehumidification may take a while depending on conditions such as the temperature, humidity, and weather.

# **About cleaning the front glass**

If the front glass becomes dirty, remove the dirt with lens cleaning paper (paper used to clean cameras and glasses) or the like. The front glass may be scratched if sand, etc. is adhered to it during cleaning. If the lens is very dirty, we recommend washing it with water

Do not touch the glass surface or its screws when using the defroster.

As the defroster heats the glass surface, it can become very hot.

# **About the lens/pan-tilt head**

If the lens, pan-tilt head, and other parts are not operated for a long period of time, the viscosity of the grease applied inside them may increase and operation may become no longer possible. Move the lens and pan/tilt head regularly.

### **About consumables**

The following parts are consumables. Replace them using the lifespans as a guide.

The lifespans may vary depending on the operating environment and operating conditions.

The lifespans are a guide for when the unit is used at 35 °C (95 °F).

- Wiper: Operated approx. 120000 times; guide for replacement: Approx. 2 years
- Cooling fan: Approx. 20000 hours
- Wiper rubber: Average of 5000 hours operation; guide for replacement: Approx. 2 years

Contact your dealer regarding replacements.

### **Disposal of the unit**

When the unit has reached the end of its service life and is to be disposed of, ask a qualified contractor to dispose of the unit properly in order to protect the environment.

### ■ Hold the bottom surface with both hands for **picking up this unit.**

If you hold the lens part or the sides, it will put a load strain on the motor and cause a malfunction.

### **Moving the unit**

- When carrying the unit, take care not to apply strong shocks or drop it.
- Remove connection cables when moving the unit.
- Turn off the system power when moving the unit.
- Wrap the unit in cushioning material, etc., when moving the unit so that impacts do not damage it.
- Treat the unit carefully so that vibrations or impacts do not damage it.

### **Information on software used with this product**

This product includes GNU General Public License (GPL) and GNU Lesser General Public License (LGPL) licensed software, and the customer is entitled to obtain, modify, or redistribute the source code for the software.

This product includes MIT Licensed software.

This product includes BSD Licensed software.

For details on obtaining the source codes, visit the following website.

https://pro-av.panasonic.net/en/

However, do not contact Panasonic for questions regarding obtained source codes.

# **Parts and their functions**

#### **Camera unit**

![](_page_36_Figure_3.jpeg)

![](_page_36_Figure_4.jpeg)

#### **1. Drop-prevention wire attachment hole**

Use the screw provided to fix the drop-prevention wire.

# **2. Hole for securing the camera pedestal**

Four places in the camera pedestal.

#### **3. Camera head**

This rotates in the up and down direction.

#### **4. Pan head**

This rotates in the right and left direction.

#### **5. Wiper**

Moves left and right to clear the lens.

#### **6. RS-422 connector <RS-422>**

This RS-422 connector (RJ45) is connected when exercising serial control over the unit from an external device. Use a cable with the following specifications for the connection to this connector.

LAN cable\* 1 (category 5e or above, straight cable), max. 1000 m (3280 ft)

\*<sup>1</sup> Use an STP (shielded twisted pair) cable.

![](_page_36_Picture_531.jpeg)

#### **<NOTE>**

• Do not connect PoE cable to the RS-422 port.

#### **7. Hole used to secure cable cover** Use screws to secure the cable cover.

# **8. DC IN connector <12V IN> (XLR connector)**

Input 10.8 V (12 V–10%) to 24 V (21.8 V+10%) DC. **<NOTE>**

- Use a DC cable with the following lengths.
- For 12 V input: Max. 3 m (9.84 ft) (when using an AWG16 cable) For 21.8 V input: Max. 20 m (65.62 ft) (when using an AWG16 cable)

#### **External DC power supply**

Connect after making sure that the output voltage of the external DC power supply is compatible with the rated voltage of the camera. Select an output amperage for the external DC power supply with a margin above the total amperage of the connected devices. The total amperage of connected devices can be calculated with the following formula.

#### **Total power consumption ÷ voltage**

When the power of the camera is turned on, inrush current is generated. Insufficient power supply when turning on the power may cause a malfunction. We recommend that you use an external DC power supply that can assure double the capacity of the total power consumption of the camera and connected devices that are turned on by interlock when the power of the camera is turned on (such as lenses, wireless microphone receivers).

• Make sure of the pin alignment of the DC output terminal of the external DC power supply and the camera DC IN connector, and connect the polarity correctly.

If the +12 V power supply is mistakenly connected to the GND terminal, it may cause fire or malfunction.

![](_page_36_Picture_33.jpeg)

#### **9. MODE switches <MODE>**

Perform switch settings before turning the unit on.

![](_page_36_Picture_532.jpeg)

#### **Initialization 1**

- Reset the user authentication settings and host authentication settings for network connection.
- (This will delete all the registered user information (IDs/passwords) and host information (IP addresses).)
- With the service switches set as shown below, turn on the power of the unit.

![](_page_36_Picture_533.jpeg)

#### **<NOTE>**

• When initialization is complete, the status display lamp on the back of the unit blinks green. Set the service switches back to their original positions (SW1 and SW2 both OFF), then restart the unit.

# **Parts and their functions (continued)**

#### **Initialization 2**

- The unit is reset to the state it was in at the time of purchase. (All camera menu setting values and network setting values are reset.)
- With the service switches set as shown below, turn on the power of the unit.

![](_page_37_Picture_5.jpeg)

#### **<NOTE>**

• When initialization is complete, the status display lamp on the back of the unit blinks green. Set the service switches back to their original positions (SW1 and SW2 both OFF), then restart the unit.

#### **10.Ground connector <SIGNAL GND>**

Connects to the ground connector on a wall outlet, ground bar, etc. for grounding.  $(\rightarrow$  page 31)

#### **11.G/L IN connector <G/L IN>**

This is the external sync signal input connector. This unit supports BBS (Black Burst Sync) and tri-level synchronization. Supply to this connector the signals that correspond to the video signal format which has been set.

Frequency: 59.94 Hz, 29.97 Hz

![](_page_37_Picture_545.jpeg)

#### Frequency: 50 Hz, 25 Hz

![](_page_37_Picture_546.jpeg)

Frequency: 24 Hz

![](_page_37_Picture_547.jpeg)

#### Frequency: 23.98 Hz

![](_page_37_Picture_548.jpeg)

#### **12.LAN connector for IP control <LAN LINK/ACT>**

This LAN connector (RJ-45) is connected when exercising IP control over the unit from an external device. Use a LAN cable (category 5e or above, max STP 100 m (328 ft)) for connection.

#### **13.3G SDI OUT connector <3G SDI OUT>**

This is an SDI video signal output connector. Depending upon the output signal format, 3G-SDI or 1.5G-SDI signals are output.

#### **14.12G SDI OUT connector <12G SDI OUT>**

This is an SDI video signal output connector. Depending upon the output signal format, 12G-SDI, 6G-SDI, 3G-SDI or 1.5G-SDI signals are output.

#### **15.SPF connector <SPF+>**

This is the connector for the SFP+ optical fiber module. By connecting the optional fiber module, it is possible to output signals converted to optical signals from SDI signals. Select the fiber module that suits the signal band\* 1 for each format.

- \*<sup>1</sup> 4K (59.94p, 50p): 12G
	- 4K (other than 59.94p, 50p): 6G
	- HD (59.94p, 50p): 3G
	- HD (other than 59.94p, 50p): 1.5G

#### **<NOTE>**

• This unit does not support input by optical signals.

#### **16.Status display lamp <POWER/STANDBY>**

This lights in the following way depending on the status of the unit. **Orange:** When the standby status is established

**Green:** When the power is on

**Red:** When trouble has occurred in the unit

**17.Microphone/Line input terminal/Washer control output terminal**

# **<AUDIO/EXT>**

#### **Microphone/Line input terminal <AUDIO\_IN(1/2)>**

Terminal for input of external audio (microphone/line). Change the menu settings to suit the level of the connected device. Power supply for MIC can be turned ON/OFF with menu settings.

#### **Washer control output terminal <Washer\_HOT/COLD>** Relay output terminal for washer control.

![](_page_37_Picture_43.jpeg)

![](_page_37_Picture_549.jpeg)

#### ■ Output conditions for each video format

![](_page_38_Picture_427.jpeg)

\*<sup>1</sup> When [UHD Crop] is [Crop(1080)] or [Crop(720)], 2160/59.94p cannot be selected.

\*<sup>2</sup> When [UHD Crop] is [Crop(720)], output is 720/59.94p.

\*<sup>3</sup> When [UHD Crop] is [Crop(1080)], output is 1080/59.94p and when [UHD Crop] is [Crop(720)], output is 720/59.94p.

\*<sup>4</sup> When [UHD Crop] is [Crop(1080)], 2160/29.97p cannot be selected.

\*<sup>5</sup> When [UHD Crop] is [Crop(1080)], output is 1080/29.97p.

\*<sup>6</sup> When [UHD Crop] is [Crop(1080)] or [Crop(720)], 2160/50p cannot be selected.

\*<sup>7</sup> When [UHD Crop] is [Crop(720)], output is 720/50p.

\*<sup>8</sup> When [UHD Crop] is [Crop(1080)], output is 1080/50p and when [UHD Crop] is [Crop(720)], output is 720/50p.

\*<sup>9</sup> When [UHD Crop] is [Crop(1080)], 2160/25p cannot be selected.

\*<sup>10</sup> When [UHD Crop] is [Crop(1080)], output is 1080/25p.

\*<sup>11</sup> When [UHD Crop] is [Crop(1080)], 2160/24p cannot be selected.

\*<sup>12</sup> When [UHD Crop] is [Crop(1080)], output is 1080/24p.

\*<sup>13</sup> When [UHD Crop] is [Crop(1080)], 2160/23.98p cannot be selected.

\*<sup>14</sup> When [UHD Crop] is [Crop(1080)], output is 1080/23.98p.

# **Parts and their functions (continued)**

# **IP video transmission output (multi-channel display)**

#### • **When "Streaming mode" is set to "H.265"**

![](_page_39_Picture_703.jpeg)

• The H.265 transmission mode (Transmission priority) cannot be selected.

• When the system frequency is 24/23.98Hz, the resolution for H.265(1) and H.265(2) is limited to 1920×1080.

• You cannot make settings above the resolution and frame rate set by the system format.

#### • **When "Streaming mode" is set to "H.265 (UHD)"**

![](_page_39_Picture_704.jpeg)

• The H.265(UHD) transmission mode (Transmission priority) cannot be selected.

#### • **When "Streaming mode" is set to "H.264"**

![](_page_40_Picture_780.jpeg)

• The available options for the H.264 transmission mode (Transmission priority) are limited to 30fps or lower (excluding 24fps).

• When the system frequency is 24/23.98Hz, the resolution for H.264(1) and H.264(2) is limited to 1920×1080.

• You cannot make settings above the resolution and frame rate set by the system format.

• **When "Streaming mode" is set to "H.264 (UHD)"**

![](_page_40_Picture_781.jpeg)

• The H.264(UHD) transmission mode (Transmission priority) cannot be selected.

# **Parts and their functions (continued)**

#### • **When "Streaming mode" is set to "JPEG (UHD)"**

![](_page_41_Picture_712.jpeg)

• The available options for the H.264 transmission mode (Transmission priority) are limited to 30fps or lower (excluding 24fps).

• When the system frequency is 24/23.98Hz, the resolution for H.264(1) and H.264(2) is limited to 1920×1080.

• **When "Streaming mode" is set to "RTMP"**

![](_page_41_Picture_713.jpeg)

• The RTMP transmission mode (Transmission priority) cannot be selected.

• When the system frequency is 24/23.98Hz, the resolution for H.264(1) and H.264(2) is limited to 1920×1080.

#### • **When "Streaming mode" is set to "RTMP(UHD)"**

![](_page_42_Picture_678.jpeg)

• The RTMP(UHD) transmission mode (Transmission priority) cannot be selected.

• **When "Streaming mode" is set to "SRT(H.265)"**

![](_page_42_Picture_679.jpeg)

• The SRT(H.265) transmission mode (Transmission priority) cannot be selected.

• It is not possible to select SRT(H.265) mode when the system frequency is 24/23.98Hz.

# **Parts and their functions (continued)**

#### • **When "Streaming mode" is set to "SRT(H.265 UHD)"**

![](_page_43_Picture_669.jpeg)

• The SRT(H.265 UHD) transmission mode (Transmission priority) cannot be selected.

• It is not possible to select SRT(H.265 UHD) mode when the system frequency is 24/23.98Hz.

#### • **When "Streaming mode" is set to "SRT(H.264)"**

![](_page_43_Picture_670.jpeg)

• The SRT (H.264) transmission mode (Transmission priority) cannot be selected.

• It is not possible to select SRT(H.264) mode when the system frequency is 24/23.98Hz.

#### • **When "Streaming mode" is set to "SRT(H.264 UHD)"**

![](_page_44_Picture_502.jpeg)

• The SRT(H.264 UHD) transmission mode (Transmission priority) cannot be selected.

• It is not possible to select SRT(H.264 UHD) mode when the system frequency is 24/23.98Hz.

• **When "Streaming mode" is set to "NDI|HX V2"**

![](_page_44_Picture_503.jpeg)

• It is not possible to select NDI|HX V2 mode when the system frequency is 24/23.98Hz.

• The transmission mode (Transmission priority) cannot be selected.

# **Parts and their functions (continued)**

#### • **When "Streaming mode" is set to "High bandwidth NDI"**

![](_page_45_Picture_615.jpeg)

• You cannot make settings above the resolution and frame rate set by the system format.

#### • **When "Streaming mode" is set to "MPEG2-TS over UDP"**

![](_page_45_Picture_616.jpeg)

• The transmission mode (Transmission priority) cannot be selected.

• It is not possible to select MPEG2-TS over UDP mode when the system frequency is 24/23.98Hz.

# **Network settings**

### **Use the Easy IP Setup Software to establish the unit's settings**

The settings related to the unit's network can be established using the Easy IP Setup Software.

You can obtain Easy IP Setup Software (EasyIPSetup.exe) by downloading it from the following website.

https://pro-av.panasonic.net/en/

To establish the settings for a multiple number of units, the settings must be selected for each camera involved.

If the settings cannot be established using the Easy IP Setup Software, select the settings separately for the unit and personal computer on the Network setup screen [Network] of the setting menu. (Operating Instructions (PDF) → "Web screen configurations" → "Network setup screen [Network]")

#### **<NOTE>**

• If after the network settings have been established, another device in the same network has the same IP address, the network operations will not be performed properly.

Set the IP address in such a way that it does not duplicate an existing IP address.

- Do not establish network settings from a multiple number of Easy IP Setup Software programs at the same time for a single camera. Similarly, do not perform the "Auto IP setting" operation of the remote camera controller AW-RP150 or AW-RP60 at the same time. The IP address settings may no longer be recognized as a result.
- To enhance the security of the Easy IP Setup Software, it will not be possible to make network settings for the target camera once about 20 minutes or more have elapsed after turning the power of the camera on. (Operating Instructions (PDF)  $\rightarrow$  "Web screen configurations" → "Network setup screen [Network]" → "Common (to IPv6/IPv4)" → "Easy IP Setup accommodate period")
- The Easy IP Setup Software cannot be used from a different subnet via a router.
- Use Easy IP Setup Software ver. 4.25R00 or newer.

#### **1. Start the Easy IP Setup Software.**

#### **2. Click the [Search] button.**

![](_page_46_Figure_17.jpeg)

**3. Click the MAC address/IPv4 address of the camera to be set, and click the [Network Settings] button.**<br>**EXI** Banasonic IP Setting Software

![](_page_46_Figure_19.jpeg)

#### **<NOTE>**

- When a DHCP server is being used, the IP address allocated to the unit can be checked by clicking the [Search] button of the Easy IP Setup Software.
- If the same IP address is used for any additional cameras, the numbers of the additional cameras will be displayed in the [IPv4 overlap] column of the cameras concerned.
- When the [Access Camera] button is clicked, the Live screen of the selected camera is displayed.
- This unit supports an IPv4/IPv6 switching function.

#### **4. Input the network items, and click the [Save] button.**

![](_page_46_Picture_441.jpeg)

#### **<NOTE>**

- When a DHCP server is being used, [DNS] of the Easy IP Setup Software can be set to [Auto].
- After the [Save] button is clicked, it takes about 1 minute for the settings in the unit to be completed. If the AC adaptor or LAN cable is disconnected before the settings are completed, the settings will be canceled. In this case, repeat the steps to establish the settings.
- When a firewall (including software) has been introduced, enable access to all the UDP ports.

#### **Use the Easy IP Setup Software Version.2 to establish the unit's settings**

The settings related to the unit's network can be established using the Easy IP Setup Software Version.2.

You can obtain Easy IP Setup Software Version.2 (EasyIPSetupV2.exe) by downloading it from the following website.

https://pro-av.panasonic.net/en/

If the settings cannot be established using the Easy IP Setup Software Version.2, select the settings separately for the unit and personal computer on the Network setup screen [Network] of the setting menu. (Operating Instructions (PDF)  $\rightarrow$  "Web screen configurations" → "Network setup screen [Network]")

#### **<NOTE>**

• If, after the network settings have been established, another device in the same network has the same IP address, the network operations will not be performed properly.

Set the IP address in such a way that it does not duplicate an existing IP address.

• Do not establish network settings from a multiple number of Easy IP Setup Software Version.2 programs at the same time for a single camera.

Similarly, do not perform the "Auto IP setting" operation of the remote camera controller AW-RP150 or AW-RP60 at the same time. The IP address settings may no longer be recognized as a result.

- To enhance the security of the Easy IP Setup Software Version.2, it will not be possible to make network settings for the target camera once about 20 minutes or more have elapsed after turning the power of the camera on. (Operating Instructions (PDF)  $\rightarrow$  "Web screen configurations" → "Network setup screen [Network]" → "Common (to IPv6/IPv4)" → "Easy IP Setup accommodate period")
- The Easy IP Setup Software Version.2 cannot be used from a different subnet via a router.

**Network settings (continued)**

# **Network Settings**

**1. Start the Easy IP Setup Software Version.2.**

#### **2. Click the [Search] button.**

![](_page_47_Picture_5.jpeg)

**3. Click the camera to be set, and click the [Network Settings] button.**

![](_page_47_Figure_7.jpeg)

#### **<NOTE>**

- When a DHCP server is being used, the IP address allocated to the unit can be checked by clicking the [Search] button of the Easy IP Setup Software Version.2.
- If the same IP address is used for any additional cameras, the numbers of the additional cameras will be displayed in the [IPv4 overlap] column of the cameras concerned.
- When the [Access Camera] button is clicked, the Live screen of the selected camera is displayed.
- This unit supports an IPv4/IPv6 switching function.

#### **4. Input the network items, and click the [OK] button.**

![](_page_47_Picture_14.jpeg)

### **Automatically assigning IP addresses**

#### **1. Start the Easy IP Setup Software Version.2.**

#### **2. Click the [Auto IP] button.**

![](_page_47_Picture_18.jpeg)

#### **<NOTE>**

• Care must be taken when this function is used because network settings made manually are overwritten as the IP addresses for the remote cameras connected within the same network are automatically assigned.

### **Updating the firmware**

#### **1. Start the Easy IP Setup Software Version.2.**

#### **2. Click the [FW Update] button.**

![](_page_47_Picture_230.jpeg)

**3. From the displayed list, select the terminal for which you want to update the firmware, then press the [OK] button.**

### **Registering user accounts**

**1. Start the Easy IP Setup Software Version.2.**

#### **2. Click the [Initial Account] button.**

![](_page_47_Picture_29.jpeg)

**3. Select the camera for which you want to register a user, enter the account name and password, and then press the [OK] button.**

### **Selecting the network interface**

- **1. Start the Easy IP Setup Software Version.2.**
- **2. From the Network Adaptor pull-down menu, select the network adaptor that will detect the camera.**

### **Setting the initial account**

#### **1. Set the initial account.**

In the initial state, the initial account setting screen is displayed when the web screen is displayed.

Set a user name and password. (Operating Instructions (PDF)  $\rightarrow$ "Displaying the web screen"  $\rightarrow$  "Displaying the web screen using a personal computer")

![](_page_48_Picture_6.jpeg)

#### **<NOTE>**

- Do not set character strings that can be easily guessed by third parties
- Change the password at regular intervals.
- The password must use at least 3 of the following 4 character types and be 8 characters or longer.
	- Alphabet upper cases Alphabet lower cases Numerals
	- Symbols  $( !# $ % ' () + *, . / ? @ [] ^ ' " )$
- When a password is set that does not adhere to the above policy, take responsibility for use of the device with due consideration for the security risks in the installation environment, etc.
- A warning is displayed if the set password goes against the recommended setting policy. When changing the password, click the [Back] button and set the password again. When continuing with the setting with full understanding of the security risks, click [Continue] to complete the setting.
- If you forget the account information that was set, use the switches for initialization of service switches to reset the user information used for connecting to the network.  $(\rightarrow$  page 37)

![](_page_48_Picture_16.jpeg)

#### **2. Completing registration of the initial account**

After completing registration of the initial account, the following registration completed screen is displayed.

The live screen [Live] is automatically displayed after about 10 seconds elapse after the completed screen is displayed. If the live screen [Live] is not displayed after 10 seconds elapse, manually move to the live screen [Live] by clicking the "please click here" link.

This completes the process of registering the initial account.

Administrator registration completed.

Automatically reconnect to camera after 10 seconds. If it is not automatically reconnected, please click here.

#### **<NOTE>**

• Network connection with AW-RP150 or AW-RP60 requires setup of an initial account.

When an initial account is not set up, AW-RP150 or AW-RP60 can detect but cannot control this unit.

### **Installing the plug-in viewer software**

To view IP images from the unit on Microsoft Edge (IE mode), the "Network Camera View 4S" plug-in viewer software (ActiveX®) must be installed.

The plug-in viewer software can be installed directly from the unit.

![](_page_48_Picture_341.jpeg)

#### **<NOTE>**

- [Automatic installation of viewer software] is set to [On] at the time of purchase, allowing you to install directly from the unit. If a message appears in the web browser's information bar, see page 58.
- When you display the Live screen [Live] on the personal computer for the first time, the installation screen for the plug-in viewer software (ActiveX) appears. Follow the instructions on the screen to perform installation. (only when using Microsoft Edge (IE mode))
- If the plug-in viewer software (ActiveX) installation screen continues to appear when switching screens, even after it is installed, restart the personal computer.
- A license is required for the plug-in viewer software for each personal computer on which it is installed. You can view the number of times the plug-in viewer software was automatically installed in the Operating Instructions (PDF)  $\rightarrow$  "Web screen configurations"  $\rightarrow$  "Maintenance screen [Maintenance]" → "Product information screen [Product info.]". For details on licenses, consult your local dealer.
- To uninstall the plug-in viewer software, select [Control Panel] [Programs] - [Uninstall a program] in Windows, and remove "Network Camera View 4S".

# **Operating Instructions**

# **How to turn the power on and off**

# **Turning the power on**

#### **When using an AW-RP150 or AW-RP60**

For details, refer to the operating instructions for the controller.

#### **When using a commercially available controller**

For details, refer to the operating instructions for the controller.

### **Turning the power off**

#### **When using an AW-RP150 or AW-RP60**

For details, refer to the operating instructions for the controller.

#### **When using a commercially available controller**

For details, refer to the operating instructions for the controller.

# **Troubleshooting**

# **Operation**

![](_page_50_Picture_256.jpeg)

# **Operating Instructions**

# **Troubleshooting (continued)**

![](_page_51_Picture_290.jpeg)

![](_page_52_Picture_306.jpeg)

# **Operating Instructions**

# **Troubleshooting (continued)**

# **Video**

![](_page_53_Picture_424.jpeg)

![](_page_54_Picture_311.jpeg)

# **IP images**

![](_page_55_Picture_328.jpeg)

![](_page_56_Picture_191.jpeg)

### **Web screen**

Depending on the OS installed on the personal computer, the following may occur. Follow the instructions below when the following has occurred. Performing the following solutions will not affect the operation of other applications.

![](_page_57_Picture_210.jpeg)

#### **For Windows:**

The "information bar" described in the following explanations refers to the message bars that appear in Microsoft Edge. The information bar appears at the bottom of Microsoft Edge.

![](_page_57_Picture_211.jpeg)

![](_page_57_Picture_212.jpeg)

# **Specifications**

For details on specifications, visit the Panasonic website (https://pro-av.panasonic.net/manual/en/index.html) and refer to the Operating Instructions.

#### **Power requirements:**

12 V to 21.8 V DC === (10.8 V to 24.0 V) 42 V to 57 V DC ===  $(PoE++ power supply)$ **Current consumption:** 5.5 A to 3.1 A (DC IN connector) 1.2 A (PoE++ power supply)

 $\overline{\mathbb{I}}$  indicates safety information.

# **GENERAL**

# **Ambient operating temperature:**

–15 °C to 45 °C (5 °F to 113 °F) • Preheating required when –5 °C (23 °F) or lower (1 hour)

#### **Ambient operating humidity:**

10% to 100% (no condensation)

#### **Storage temperature:**

–20 °C to 55 °C (–4 °F to 131 °F)

**Mass:** Approx. 9.0 kg (19.84 lb)

#### **Dimensions (W × H × D):**

258.0 mm×367.0 mm×392.0 mm (10-5/32 inches × 14-7/16 inches × 15-7/16 inches) (including protrusions, cable cover)

 The symbols on this product (including the accessories) represent the following:

DC  $\equiv$ 

#### **Operating Instructions**

# **Index**

#### Numerics

![](_page_58_Picture_406.jpeg)

Web Site: https://pro-av.panasonic.net/en/ Panasonic Connect Co., Ltd.

©Panasonic Connect Co., Ltd. 2023